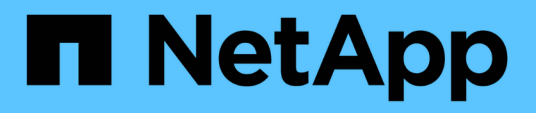

## **Installieren Sie die SAN-Hostdienstprogramme**

SAN hosts and cloud clients

NetApp September 10, 2024

This PDF was generated from https://docs.netapp.com/de-de/ontap-sanhost/hu\_sanhost\_index.html on September 10, 2024. Always check docs.netapp.com for the latest.

# **Inhalt**

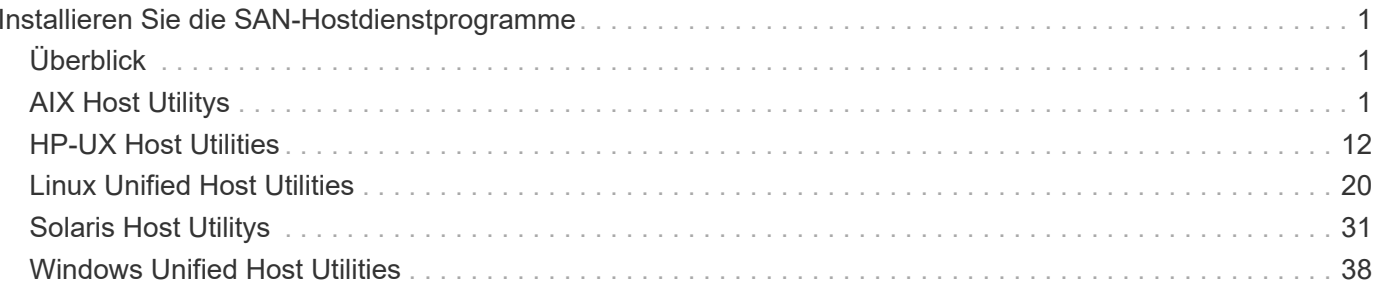

# <span id="page-2-0"></span>**Installieren Sie die SAN-Hostdienstprogramme**

# <span id="page-2-1"></span>**Überblick**

Entdecken Sie die neuesten Informationen zu SAN Host Utility-Versionen und greifen Sie auf das Installationsverfahren für Ihre Host-Konfiguration zu.

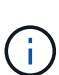

Für einen zuverlässigen Betrieb nach der Installation verwenden Sie den ["NetApp](https://mysupport.netapp.com/matrix/imt.jsp?components=65623%3B64703%3B&solution=1&isHWU&src=IMT) [Interoperabilitäts-Matrix-Tool"](https://mysupport.netapp.com/matrix/imt.jsp?components=65623%3B64703%3B&solution=1&isHWU&src=IMT) Überprüfen Sie, ob Ihr Host die gesamten NVMe over Fabrics (einschließlich NVMe over TCP und NVMe over Fibre Channel)-, iSCSI-, FC- oder FCoE-Konfigurationen unterstützt.

## <span id="page-2-2"></span>**AIX Host Utilitys**

## **VERSIONSHINWEISE zu AIX Host Utilities**

In den Versionshinweisen werden neue Funktionen und Verbesserungen, in der aktuellen Version behobene Probleme, bekannte Probleme und Einschränkungen sowie wichtige Hinweise zur Konfiguration und Verwaltung Ihres spezifischen AIX-Hosts mit Ihrem ONTAP-Speichersystem beschrieben.

Informationen zu den von Host Utilities unterstützten Betriebssystemversionen und Updates finden Sie im ["NetApp Interoperabilitäts-Matrix-Tool".](https://mysupport.netapp.com/matrix/imt.jsp?components=85803;&solution=1&isHWU&src=IMT)

## **Was ist neu**

Aktuelle Versionen von AIX Host Utilities enthalten die folgenden neuen Funktionen und Verbesserungen:

- AIX Host Utilities 7.0 unterstützt SCSI UNMAP auf dem AIX-Host-Betriebssystem. Mit AIX Host Utilities 7.0 funktioniert SCSI Thin Provisioning nahtlos mit AIX und NetApp LUNs für FC-Geräte.
- AIX Host Utilities 6.1 bietet Unterstützung für das Speicherfehlerproblem, das in früheren Versionen des AIX-Host-Betriebssystems aufgetreten ist. Mit AIX Host Utilities 6.1 hat sich nur die sanlun-Binärdatei geändert. Die MPIO- und die zugehörige ODM bleiben unverändert.

### **Bekannte Probleme und Einschränkungen**

Sie sollten sich der folgenden bekannten Probleme und Einschränkungen bewusst sein, die die Performance auf Ihrem spezifischen Host beeinträchtigen könnten.

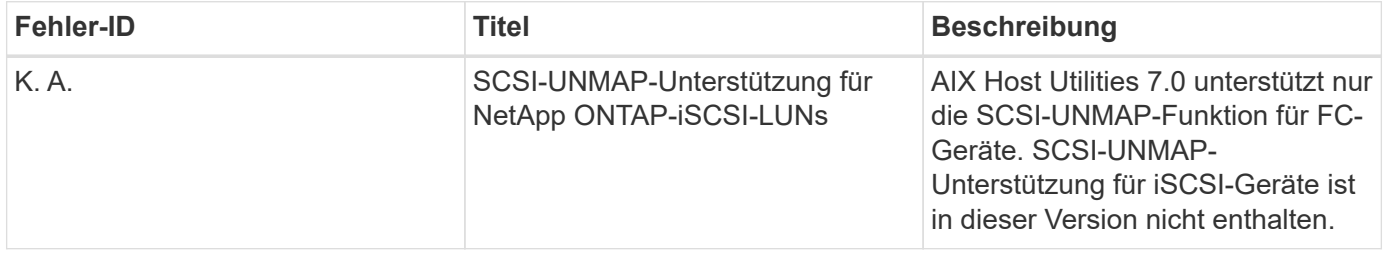

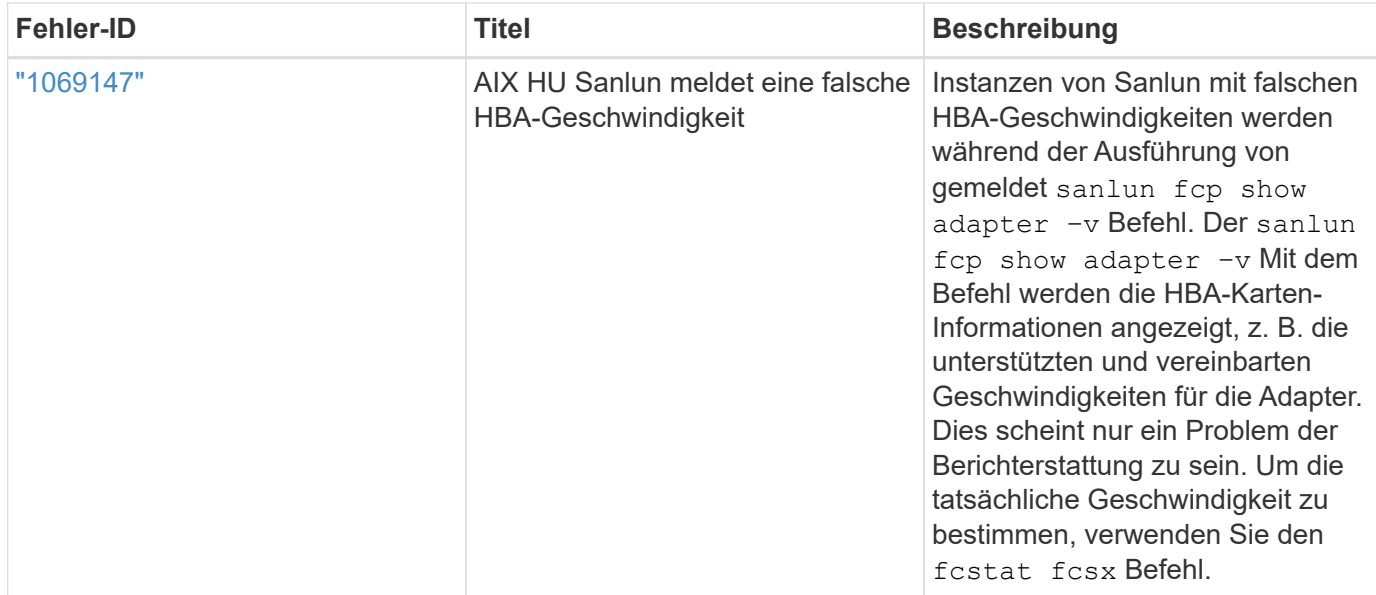

["NetApp Bugs Online"](https://mysupport.netapp.com/site/) Bietet vollständige Informationen für die meisten bekannten Probleme, einschließlich Lösungsvorschläge, falls möglich. Einige Schlüsselwortkombinationen und Fehlertypen, die Sie möglicherweise verwenden möchten, sind:

- FCP Allgemein: Zeigt FC- und HBA-Fehler an, die nicht mit einem bestimmten Host verknüpft sind.
- FCP AIX

## **Installieren Sie AIX Host Utilities 7.0**

Die AIX Unified Host Utilities unterstützen Sie beim Management von NetApp ONTAP-Speicher mit Anbindung an einen AIX-Host.

AIX Host Utilities unterstützen die folgenden Protokolle:

- FC
- FCoE
- ISCSI

AIX Host Utilities unterstützen die folgenden Umgebungen:

- AIX MPIO (NATIVES BETRIEBSSYSTEM)
- PowerVM

Weitere Informationen zu PowerVM finden Sie im IBM PowerVM Live Partition Mobility Red Book.

### **Bevor Sie beginnen**

• Stellen Sie für einen zuverlässigen Betrieb sicher, dass Ihre gesamte iSCSI-, FC- oder FCoE-Konfiguration unterstützt wird.

Sie können das verwenden ["NetApp Interoperabilitäts-Matrix-Tool"](https://mysupport.netapp.com/matrix/imt.jsp?components=65623%3B64703%3B&solution=1&isHWU&src=IMT) Um Ihre Konfiguration zu überprüfen.

• Das dynamische Tracking muss für alle FC- und FCoE-Initiatoren aktiviert sein.

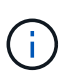

Das Softwarepaket NetApp AIX Host Utilities steht auf dem ["NetApp Support Website"](https://mysupport.netapp.com/site/products/all/details/hostutilities/downloads-tab) in einer komprimierten Datei von tar.gz zur Verfügung. Sie müssen das AIX Host Utilities Kit installieren, während Sie AIX MPIO mit NetApp ONTAP-Speicher verwenden.

### **Schritte**

- 1. Melden Sie sich bei Ihrem Host an.
	- Melden Sie sich auf einem AIX-Host als **root** an.
	- Melden Sie sich auf einem PowerVM-Host als **padmin** an, und geben Sie dann den oem\_setup\_env Befehl ein, um ein Root-Benutzer zu werden.
- 2. Rufen Sie die ["NetApp Support Website"](https://mysupport.netapp.com/site/products/all/details/hostutilities/downloads-tab) auf, und laden Sie die komprimierte Datei mit den Host Utilities in ein Verzeichnis auf Ihrem Host herunter.
- 3. Gehen Sie zu dem Verzeichnis, in dem der Download enthalten ist.
- 4. Dekomprimieren Sie die Datei und extrahieren Sie das SAN Toolkit-Softwarepaket:

# tar -xvf ntap aix host utilities 7.0.tar.gz

Beim Dekomprimieren der Datei wird folgendes Verzeichnis erstellt: ntap aix host utilities 7.0. Dieses Verzeichnis enthält eines der folgenden Unterverzeichnisse: MPIO, NON\_MPIO oder SAN\_Tool\_Kit.

5. Installieren Sie AIX MPIO:

```
# installp -aXYd /var/tmp/ntap_aix_host_utilities_7.0/MPIO
NetApp.MPIO Host Utilities Kit
```
6. Installieren Sie das SAN-Toolkit:

```
# installp -aXYd
/var/tmp/ntap_aix_host_utilities_7.0/SAN_Tool_Kit/NetApp.SAN_toolkit
```
- 7. Starten Sie den Host neu.
- 8. Überprüfen Sie die Installation:

```
# lslpp -l |grep -i netapp
```

```
NetApp.MPIO Host Utilities Kit.config
                               7.0.0.0 COMMITTED NetApp MPIO PCM Host
Utilities
  NetApp.MPIO Host Utilities Kit.fcp
                               7.0.0.0 COMMITTED NetApp MPIO PCM Host
Utilities
  NetApp.MPIO Host Utilities Kit.iscsi
                               7.0.0.0 COMMITTED NetApp MPIO PCM Host
Utilities
    NetApp.MPIO_Host_Utilities_Kit.pcmodm
                               7.0.0.0 COMMITTED NetApp MPIO PCM Host
Utilities
NetApp.SAN_toolkit.sanlun 7.0.0.0 COMMITTED NetApp SAN Toolkit sanlun
```
9. Bestätigen Sie die Softwareversion:

```
# sanlun version
```

```
7.0.725.3521
```
- 10. Überprüfen Sie, ob der SCSI-UNMAP- `lbp\_enabled`Parameter zum ODM hinzugefügt wurde, indem Sie die folgenden Befehle ausführen:
	- # odmget -q "uniquetype=disk/fcp/NetAppMPIO" PdAt |grep "lbp\_enabled"

```
attribute = "lbp_enabled"
```
# odmget -q "uniquetype=disk/fcp/NetAppMPIO and attribute=lbp\_enabled" PdAt

```
PdAt:
          uniquetype = "disk/fcp/NetAppMPIO"
          attribute = "lbp_enabled"
          deflt = "true"
        values = "true, false"  width = ""
        type = "R"  generic = ""
        rep = "s"nls index = 18
```
### **SAN Toolkit**

AIX Host Utilities ist eine NetApp-Host-Software, die ein Kommandozeilen-Toolkit auf Ihrem IBM AIX-Host bereitstellt. Das Toolkit wird bei der Installation des NetApp Host Utilities-Pakets installiert. Dieses Kit enthält die sanlun Dienstprogramm zum Managen von LUNs und Host Bus Adaptern (HBAs). Der sanlun Befehl gibt Informationen über die LUNs zurück, die Ihrem Host zugeordnet sind, Multipathing und Informationen zurück, die zum Erstellen von Initiatorgruppen erforderlich sind.

### **Beispiel**

Im folgenden Beispiel wird der verwendet sanlun lun show Mit dem Befehl werden die LUN-Informationen zurückgegeben.

# sanlun lun show all

### **Beispielausgabe**

```
controller(7mode)/ device host lun
vserver(Cmode) lun-pathname filename adapter protocol size mode
----------------------------------------------------------------
data vserver /vol/vol1/lun1 hdisk0 fcs0 FCP 60g C
data vserver /vol/vol2/lun2 hdisk0 fcs0 FCP 20g C
data_vserver /vol/vol3/lun3 hdisk11 fcs0 FCP 20g C
data_vserver /vol/vol4/lun4 hdisk14 fcs0 FCP 20g C
```
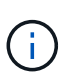

Dieses Toolkit ist für alle Host Utilities-Konfigurationen und -Protokolle üblich. Als Ergebnis gelten einige ihrer Inhalte auf eine Konfiguration, jedoch nicht auf eine andere. Ungenutzte Komponenten haben keine Auswirkungen auf die Systemleistung. Das SAN Toolkit wird auf den Versionen AIX und PowerVM/VIOS unterstützt.

## **Installieren Sie AIX Host Utilities 6.1**

Die AIX Unified Host Utilities unterstützen Sie beim Management von NetApp ONTAP-Speicher mit Anbindung an einen AIX-Host.

AIX Host Utilities unterstützen die folgenden Protokolle:

- FC
- FCoE
- ISCSI

AIX Host Utilities unterstützen die folgenden Umgebungen:

- AIX MPIO (NATIVES BETRIEBSSYSTEM)
- PowerVM

Weitere Informationen zu PowerVM finden Sie im IBM PowerVM Live Partition Mobility Red Book.

### **Was Sie benötigen**

• Stellen Sie für einen zuverlässigen Betrieb sicher, dass Ihre gesamte iSCSI-, FC- oder FCoE-Konfiguration unterstützt wird.

Sie können das verwenden ["NetApp Interoperabilitäts-Matrix-Tool"](https://mysupport.netapp.com/matrix/imt.jsp?components=65623%3B64703%3B&solution=1&isHWU&src=IMT) Um Ihre Konfiguration zu überprüfen.

• Das dynamische Tracking muss für alle FC- und FCoE-Initiatoren aktiviert sein.

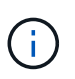

Das Software-Paket NetApp AIX Host Utilities finden Sie auf der ["NetApp Support Website"](https://mysupport.netapp.com/site/products/all/details/hostutilities/downloads-tab/download/61343/6.1/downloads) In einer komprimierten Datei von tar.gz. Sie müssen das AIX Host Utilities Kit installieren, während Sie AIX MPIO mit NetApp ONTAP-Speicher verwenden.

### **Schritte**

- 1. Melden Sie sich bei Ihrem Host an.
	- Melden Sie sich auf einem AIX-Host als **root** an.
	- Melden Sie sich auf einem PowerVM-Host als **padmin** an, und geben Sie dann den oem\_setup\_env Befehl ein, um ein Root-Benutzer zu werden.
- 2. Wechseln Sie zum ["NetApp Support Website"](https://mysupport.netapp.com/site/products/all/details/hostutilities/downloads-tab/download/61343/6.1/downloads) Und laden Sie die komprimierte Datei mit den Host Utilities in ein Verzeichnis auf Ihrem Host herunter.
- 3. Gehen Sie zu dem Verzeichnis, in dem der Download enthalten ist.
- 4. Dekomprimieren Sie die Datei und extrahieren Sie das SAN Toolkit-Softwarepaket.

# tar -xvf ntap aix host utilities 6.1.tar.gz

Das folgende Verzeichnis wird beim Dekomprimieren der Datei erstellt: ntap\_aix\_host\_utilities\_6.1. Dieses Verzeichnis verfügt über eines der folgenden Unterverzeichnisse: MPIO, NON\_MPIO oder SAN\_Tool\_Kit.

5. Installieren Sie AIX MPIO:

```
# installp -aXYd /var/tmp/ntap aix host utilities 6.1/MPIO
NetApp.MPIO Host Utilities Kit
```
6. Installieren Sie das SAN-Toolkit:

```
# installp -aXYd /var/tmp/ntap_aix_host_utilities_6.1/SAN_Tool_Kit
NetApp.SAN_toolkit
```
- 7. Starten Sie den Host neu.
- 8. Überprüfen Sie die Installation:

# sanlun version

### **SAN Toolkit**

AIX Host Utilities ist eine NetApp-Host-Software, die ein Kommandozeilen-Toolkit auf Ihrem IBM AIX-Host bereitstellt. Das Toolkit wird bei der Installation des NetApp Host Utilities-Pakets installiert. Dieses Kit enthält die sanlun Dienstprogramm zum Managen von LUNs und Host Bus Adaptern (HBAs). Der sanlun Befehl

gibt Informationen über die LUNs zurück, die Ihrem Host zugeordnet sind, Multipathing und Informationen zurück, die zum Erstellen von Initiatorgruppen erforderlich sind.

### **Beispiel**

Im folgenden Beispiel wird der verwendet sanlun lun show Mit dem Befehl werden die LUN-Informationen zurückgegeben.

# sanlun lun show all

### **Beispielausgabe**

```
controller(7mode)/ device host lun
vserver(Cmode) lun-pathname filename adapter protocol size mode
                           ----------------------------------------------------------------
data_vserver /vol/vol1/lun1 hdisk0 fcs0 FCP 60g C
data_vserver /vol/vol2/lun2 hdisk0 fcs0 FCP 20g C
data_vserver /vol/vol3/lun3 hdisk11 fcs0 FCP 20g C
data vserver /vol/vol4/lun4 hdisk14 fcs0 FCP 20g C
```
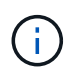

Dieses Toolkit ist für alle Host Utilities-Konfigurationen und -Protokolle üblich. Als Ergebnis gelten einige ihrer Inhalte auf eine Konfiguration, jedoch nicht auf eine andere. Ungenutzte Komponenten haben keine Auswirkungen auf die Systemleistung. Das SAN Toolkit wird auf den Versionen AIX und PowerVM/VIOS unterstützt.

## **Beispiel-Befehlsreferenz für AIX Host Utilities**

Sie können die Beispielbefehlreferenz für die AIX Host Utilities für eine End-to-End-Validierung der NetApp-Speicherkonfiguration mit dem Host Utilities-Tool verwenden.

### **Führen Sie alle Host-Initiatoren auf, die dem Host zugeordnet sind**

Sie können eine Liste der Host-Initiatoren abrufen, die einem Host zugeordnet sind.

```
# sanlun fcp show adapter -v
```

```
bash-3.2# sanlun fcp show adapter -v
adapter name: fcs0
WWPN: 100000109b22e143
WWNN: 200000109b22e143
driver name: /usr/lib/drivers/pci/emfcdd
model: df1000e31410150
model description: FC Adapter
serial number: YA50HY79S117
hardware version: Not Available
driver version: 7.2.5.0
firmware version: 00012000040025700027
Number of ports: 1
port type: Fabric
port state: Operational
supported speed: 16 GBit/sec
negotiated speed: Unknown
OS device name: fcs0
adapter name: fcs1
WWPN: 100000109b22e144
WWNN: 200000109b22e144
driver name: /usr/lib/drivers/pci/emfcdd
model: df1000e31410150
model description: FC Adapter
serial number: YA50HY79S117
hardware version: Not Available
driver version: 7.2.5.0
firmware version: 00012000040025700027
Number of ports: 1
port type: Fabric
port state: Operational
supported speed: 16 GBit/sec
negotiated speed: Unknown
OS device name: fcs1
bash-3.2#
```
### **Listen Sie alle LUNs auf, die dem Host zugeordnet sind**

Sie können eine Liste aller LUNs abrufen, die einem Host zugeordnet sind.

# sanlun lun show -p -v all

ONTAP Path: vs aix clus:/vol/gpfs 205p2 207p1 vol 0 8/aix 205p2 207p1 lun LUN: 88 LUN Size: 15g Host Device: hdisk9 Mode: C Multipath Provider: AIX Native Multipathing Algorithm: round\_robin host vserver AIX AIX MPIO path path MPIO host vserver path state type path adapter LIF priority ---------------------------------------------------- up primary path0 fcs0 fc\_aix\_1 1 up primary path1 fcs1 fc\_aix\_2 1 up secondary path2 fcs0 fc\_aix\_3 1 up secondary path3 fcs1 fc aix 4 1

#### **Listen Sie alle LUNs auf, die einem Host von einer bestimmten SVM zugeordnet sind**

Sie können eine Liste aller LUNs, die einem Host zugeordnet sind, von einer angegebenen SVM abrufen.

# sanlun lun show -p -v sanboot unix

```
ONTAP Path: sanboot unix:/vol/aix 205p2 boot 0/boot 205p2 lun
LUN: 0
LUN Size: 80.0g
Host Device: hdisk85
Mode: C
Multipath Provider: AIX Native
Multipathing Algorithm: round_robin
host vserver AIX AIX MPIO
path path MPIO host vserver path
state type  path adapter LIF  priority
-------------------------------------------------
up primary path0 fcs0 sanboot 1 1
up primary path1 fcs1 sanboot 2 1
up secondary path2 fcs0 sanboot_3 1
up secondary path3 fcs1 sanboot 4 1
```
### **Listen Sie alle Attribute einer bestimmten LUN auf, die dem Host zugeordnet sind**

Sie können eine Liste aller Attribute einer angegebenen LUN abrufen, die einem Host zugeordnet ist.

```
# sanlun lun show -p -v
vs_aix_clus:/vol/gpfs_205p2_207p1_vol_0_8/aix_205p2_207p1_lun
```
### **Beispielausgabe**

```
ONTAP Path: vs aix clus:/vol/gpfs 205p2 207p1 vol 0 8/aix 205p2 207p1 lun
LUN: 88
LUN Size: 15g
Host Device: hdisk9
Mode: C
Multipath Provider: AIX Native
Multipathing Algorithm: round_robin
host vserver AIX AIX MPIO
path path MPIO host vserver path
state type path adapter LIF priority
---------------------------------------------------------
up primary path0 fcs0 fc_aix_1 1
up brimary path1 fcs1 fc_aix_2 1
up secondary path2 fcs0 fc_aix 3 1
up secondary path3 fcs1 fc aix 4 1
```
### **Liste der ONTAP-LUN-Attribute nach Dateiname des Hostgeräts**

Sie können eine Liste der ONTAP-LUN-Attribute abrufen, indem Sie einen Dateinamen für das Hostgerät angeben.

#sanlun lun show -d /dev/hdisk1

```
controller(7mode)/
device host lun
vserver(Cmode) lun-pathname
--------------------------------------------------------------------------
- - -vs_aix_clus /vol/gpfs_205p2_207p1_vol_0_0/aix_205p2_207p1_lun
filename adapter protocol size mode
-----------------------------------
hdisk1 fcs0 FCP 15g C
```
### **Führen Sie alle dem Host angeschlossenen SVM-Ziel-LIF-WWPNs auf**

Sie können eine Liste aller mit einem Host verbundenen logischen SVM-Ziel-WWPNs abrufen.

```
# sanlun lun show -wwpn
```
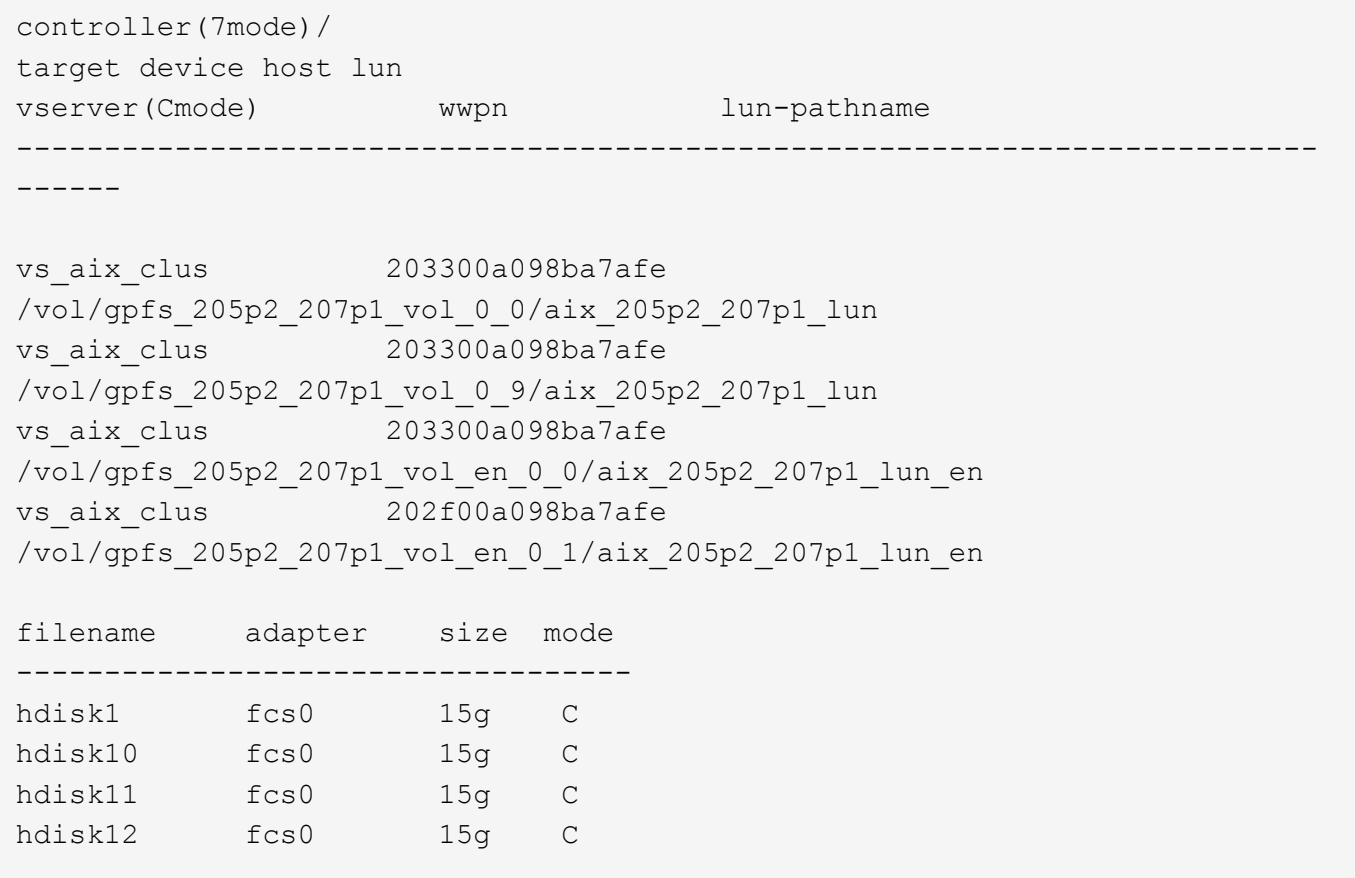

## <span id="page-13-0"></span>**HP-UX Host Utilities**

## **HP-UX Host Utilities 6.0 – Versionshinweise**

In den Versionshinweisen werden neue Funktionen und Verbesserungen, in der aktuellen Version behobene Probleme, bekannte Probleme und Einschränkungen sowie wichtige Hinweise zur Konfiguration und Verwaltung Ihres spezifischen HP-UX-Hosts mit Ihrem ONTAP-Speichersystem beschrieben.

Die HP-UX Host Utilities 6.0 unterstützt weiterhin die folgenden Versionen:

- HP-UX 11iv2
- HP-UX 11iv3

Es gibt keine neuen Funktionen, Verbesserungen, bekannten Einschränkungen oder Vorsichtshinweise für die HP-UX-Hostdienstprogramme 6.0-Version.

## **HP-UX Host Utilitys 6.0**

Mit den HP-UX Host Utilities können Sie einen HP-UX-Host mit NetApp-Speicher verbinden.

Die HP-UX Host Utilities unterstützen mehrere Protokolle und die folgenden Umgebungen:

- Native MPIO
- Veritas Dynamic Multipathing (DMP)

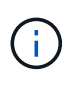

Um anzugeben, welche Umgebung verwendet wird, gibt dieses Dokument manchmal "DMP" für die Veritas DMP-Umgebung und "MPIO" für die native HP-UX-Umgebung an. In einigen Fällen können die von Ihnen verwendeten Befehle von den Treibern abweichen. In diesen Fällen werden sowohl die Umgebung als auch die Treibertypen angegeben.

### **Was Sie benötigen**

• Stellen Sie für einen zuverlässigen Betrieb sicher, dass Ihre gesamte iSCSI-, FC- oder FCoE-Konfiguration unterstützt wird.

Sie können das verwenden ["NetApp Interoperabilitäts-Matrix-Tool"](https://mysupport.netapp.com/matrix/imt.jsp?components=71102;&solution=1&isHWU&src=IMT) Um Ihre Konfiguration zu überprüfen.

## **Über diese Aufgabe**

Das NetApp HP-UX Host Utilities-Softwarepaket ist auf der erhältlich ["NetApp Support Website"](https://mysupport.netapp.com/site/products/all/details/hostutilities/downloads-tab/download/61343/6.0/downloads) In einer komprimierten Datei. Nachdem Sie die Datei heruntergeladen haben, müssen Sie sie vor der Installation dekomprimieren.

## **Schritte**

- 1. Melden Sie sich bei Ihrem Host an.
- 2. Laden Sie die Datei HP-UX Host Utilities herunter
	- netapp hpux host utilities 6.0 ia pa.depot.gz Von ["NetApp Support Website"](https://mysupport.netapp.com/site/) Auf Ihren HP-UX-Host.
- 3. Dekomprimieren Sie die netapp\_hpux\_host\_utilities\_6.0\_ia\_pa.depot.gz Datei:

# gunzip netapp hpux host utilities 6.0 ia pa.depot.gz

Das System legt die extrahierte Software in das Verzeichnis, in dem Sie die Depotdatei unkomprimiert haben.

- 4. Installieren der Software:
	- # swinstall -s /depot\_path

depot\_path Gibt den Pfad und den Namen der Depotdatei an.

Der swinstall Mit dem Befehl wird ein Installationsskript ausgeführt, das den Status des HP-UX-Setups überprüft. Wenn Ihr System die Anforderungen erfüllt, installiert dieses Skript das sanlun Dienstprogramme und Diagnoseskripte im /opt/NetApp/santools/bin Verzeichnis.

5. Überprüfen Sie die Installation:

sanlun version

### **SAN Toolkit**

HP-UX Host Utilities ist eine NetApp Host Software, die auf Ihrem HP-UX Host ein Befehlszeilen-Tool Kit enthält. Das Toolkit wird bei der Installation des NetApp Host Utilities-Pakets installiert. Dieses Kit enthält die sanlun Dienstprogramm, das Sie beim Verwalten der LUNs und Hostbus-Adapter unterstützt. (HBAs). Der sanlun Befehl gibt Informationen über die LUNs zurück, die Ihrem Host zugeordnet sind, Multipathing und Informationen zurück, die zum Erstellen von Initiatorgruppen erforderlich sind.

### **Beispiel**

Im folgenden Beispiel wird der verwendet sanlun lun show Mit dem Befehl werden die LUN-Informationen zurückgegeben.

```
# sanlun lun show all
controller(7mode)/ device host lun
vserver(Cmode) lun-pathname filename filename
adapter protocol size mode
--------------------------------------------------------------------------
----------------------------------
sanboot unix /vol/hpux boot/boot hpux lun /dev/rdsk/c34t0d0
fclp1 FCP 150g C
sanboot unix /vol/hpux boot/boot hpux lun /dev/rdsk/c23t0d0
fclp1 FCP 150g C
sanboot unix /vol/hpux boot/boot hpux lun /dev/rdsk/c12t0d0
fclp0 FCP 150g C
sanboot unix /vol/hpux boot/boot hpux lun /dev/rdsk/c81t0d0
fclp0 FCP 150g C
```
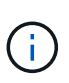

Dieses Toolkit ist für alle Host Utilities-Konfigurationen und -Protokolle üblich. Als Ergebnis gelten einige ihrer Inhalte auf eine Konfiguration, jedoch nicht auf eine andere. Ungenutzte Komponenten haben keine Auswirkungen auf die Systemleistung.

## **HP-UX Host Utilities 6.0 Befehlsreferenz**

Sie können die Beispielbefehlsreferenz für HP-UX Unified Host Utilities 6.0 verwenden, um die NetApp Storage-Konfiguration mit dem Host Utilities Tool vollständig zu validieren.

### **Führen Sie alle Host-Initiatoren auf, die dem Host zugeordnet sind**

Sie können eine Liste aller Host-Initiatoren abrufen, die einem Host zugeordnet sind.

```
# sanlun fcp show adapter -v
```

```
adapter name: fclp2
WWPN: 10000000c985ef92
WWNN: 20000000c985ef92
driver name: fclp
model: AJ763-63001
model description: HP 8Gb Dual Channel PCI-e 2.0 FC HBA
serial number: MY19034N9U
hardware version: 3
driver version: @(#) FCLP: PCIe Fibre Channel driver (FibrChanl-02),
B.11.31.1805, Feb 5 2018, FCLP_IFC (3,2)
firmware version: 2.02X2 SLI-3 (U3D2.02X2)
Number of ports: 1 of 2
port type: Unknown
port state: Link Down
supported speed: 8 GBit/sec
negotiated speed: Speed not established
OS device name: /dev/fclp2
adapter name: fclp3
WWPN: 10000000c985ef93
WWNN: 20000000c985ef93
driver name: fclp
model: AJ763-63001
model description: HP 8Gb Dual Channel PCI-e 2.0 FC HBA
serial number: MY19034N9U
hardware version: 3
driver version: @(#) FCLP: PCIe Fibre Channel driver (FibrChanl-02),
B.11.31.1805, Feb 5 2018, FCLP_IFC (3,2)
firmware version: 2.02X2 SLI-3 (U3D2.02X2)
Number of ports: 2 of 2
port type: Unknown
port state: Link Down
supported speed: 8 GBit/sec
negotiated speed: Speed not established
OS device name: /dev/fclp3
```
### **Listen Sie alle LUNs auf, die dem Host zugeordnet sind**

Sie können eine Liste aller LUNs abrufen, die einem Host zugeordnet sind.

```
# sanlun lun show -p -v all
```
 $\setminus$  ONTAP Path: vs hp\_cluster:/vol/chathpux\_217\_vol\_en\_1\_10/hp\_en\_217\_lun LUN: 55 LUN Size: 15g Host Device: /dev/rdisk/disk718 Mode: C VG: /dev/vg\_data Multipath Policy: A/A Multipath Provider: Native -------- ---------- -------------------- ------- ---------------------------------------------- ------------ host vserver /dev/dsk HP A/A path path filename host vserver path failover state type or hardware path adapter LIF priority -------- ---------- -------------------- ------- ---------------------------------------------- ------------ up primary /dev/dsk/c37t6d7 fclp0 hpux\_7 0 up primary /dev/dsk/c22t6d7 fclp1 hpux 8  $\overline{0}$ up secondary /dev/dsk/c36t6d7 fclp0 hpux 5 1 up secondary /dev/dsk/c44t6d7 fclp1 hpux 6 1

### **Listen Sie alle LUNs auf, die einem Host von einer bestimmten SVM zugeordnet sind**

Sie können eine Liste aller LUNs, die dem Host zugeordnet sind, von einer bestimmten SVM abrufen.

```
# sanlun lun show -p -v vs hp cluster
```
 ONTAP Path: vs hp\_cluster:/vol/chathpux\_217\_vol\_en\_1\_10/hp\_en\_217\_lun LUN: 55 LUN Size: 15g Host Device: /dev/rdisk/disk718 Mode: C VG: /dev/vg\_data Multipath Policy: A/A Multipath Provider: Native -------- ---------- -------------------- ------- ---------------------------------------------- ------------ host vserver /dev/dsk HP A/A path path filename host vserver path failover state type or hardware path adapter LIF priority -------- ---------- -------------------- ------- ---------------------------------------------- ------------ up primary /dev/dsk/c37t6d7 fclp0 hpux 7  $\overline{0}$ up primary /dev/dsk/c22t6d7 fclp1 hpux 8  $\overline{0}$ up secondary /dev/dsk/c36t6d7 fclp0 hpux 5 1 up secondary /dev/dsk/c44t6d7 fclp1 hpux 6 1

### **Listen Sie alle Attribute einer bestimmten LUN auf, die dem Host zugeordnet sind**

Sie können eine Liste aller Attribute einer angegebenen LUN abrufen, die einem Host zugeordnet ist.

```
# sanlun lun show -p -v
vs hp_cluster:/vol/chathpux_217_vol_en_1_5/hp_en_217_lun
```
 ONTAP Path: vs hp cluster:/vol/chathpux 217 vol en 1 5/hp en 217 lun LUN: 49 LUN Size: 15g Host Device: /dev/rdisk/disk712 Mode: C VG: /dev/vg\_data Multipath Policy: A/A Multipath Provider: Native -------- ---------- -------------------- ------- ---------------------------------------------- ------------ host vserver /dev/dsk HP A/A path path filename host vserver path failover state type or hardware path adapter LIF priority -------- ---------- -------------------- ------- ---------------------------------------------- ------------ up primary /dev/dsk/c37t6d1 fclp0 hpux 7  $\overline{0}$ up primary /dev/dsk/c22t6d1 fclp1 hpux 8  $\overline{0}$ up secondary /dev/dsk/c36t6d1 fclp0 hpux 5 1 up secondary /dev/dsk/c44t6d1 fclp1 hpux 6 1

### **Liste der ONTAP-LUN-Attribute nach Dateiname des Hostgeräts**

Sie können eine Liste der ONTAP-LUN-Attribute anhand eines angegebenen Dateinamens für das Hostgerät abrufen.

```
#sanlun lun show -dv /dev/rdisk/disk716
```

```
device the contract of the contract of the contract of the contract of the contract of the contract of the con
host lun
vserver lun-pathname filename
adapter protocol size mode
     --------------------------------------------------------------------------
--------------------------------------------
vs hp cluster /vol/chathpux 217 vol en 1 14/hp en 217 lun
/dev/rdisk/disk716 0 FCP 15g C
               LUN Serial number: 80D7l?NiNP5U
           Controller Model Name: AFF-A800
           Vserver FCP nodename: 208400a098ba7afe
           Vserver FCP portname: 207e00a098ba7afe
               Vserver LIF name: hpux_5
             Vserver IP address: 10.141.54.30
                                 10.141.54.35
                                 10.141.54.37
                                 10.141.54.33
                                 10.141.54.31
            Vserver volume name: chathpux_217_vol_en_1_14
MSID::0x00000000000000000000000080915935
           Vserver snapshot name:
```
### **Führen Sie alle dem Host angeschlossenen SVM-Ziel-LIF-WWPNs auf**

Sie können eine Liste aller mit einem Host verbundenen logischen SVM-Ziel-WWPNs abrufen.

# sanlun lun show -wwpn

```
controller(7mode)/
vserver(Cmode) target wwpn lun-pathname
device filename
--------------------------------------------------------------------------
   ------------------------------
vs hp cluster 208300a098ba7afe
/vol/chathpux_217_vol_en_1_10/hp_en_217_lun /dev/rdsk/c22t6d7
vs_hp_cluster 208100a098ba7afe
/vol/chathpux_217_vol_en_1_10/hp_en_217_lun /dev/rdsk/c44t6d7
vs_hp_cluster 208200a098ba7afe
/vol/chathpux_217_vol_en_1_10/hp_en_217_lun /dev/rdsk/c37t6d7
vs hp cluster 207e00a098ba7afe
/vol/chathpux_217_vol_en_1_10/hp_en_217_lun /dev/rdsk/c36t6d7
vs hp_cluster 207d00a098ba7afe /vol/chathpux_217_os/hp_217_os
/dev/rdsk/c18t7d4
vs hp_cluster 207f00a098ba7afe /vol/chathpux_217_os/hp_217_os
/dev/rdsk/c42t7d4
host adapter lun size mode
---------------------------------
fclp1 15g C
fclp1 15g C
fclp0 15g C
fclp0 15g C
fclp1 30g C
fclp0 30g C
```
## <span id="page-21-0"></span>**Linux Unified Host Utilities**

## **Linux Unified Host Utilities 7.1 – Versionshinweise**

In den Versionshinweisen werden neue Funktionen und Verbesserungen, bekannte Probleme und Einschränkungen sowie wichtige Hinweise zur Konfiguration und Verwaltung Ihres spezifischen Hosts mit Ihrem ONTAP-Speichersystem beschrieben.

Informationen zu den von Host Utilities unterstützten Betriebssystemversionen und Updates finden Sie im ["NetApp Interoperabilitäts-Matrix-Tool".](https://mysupport.netapp.com/matrix/imt.jsp?components=65623;64703;&solution=1&isHWU&src=IMT)

### **Was ist neu**

Die Version Linux Host Utilities 7.1 enthält die folgenden neuen Funktionen und Verbesserungen:

• Linux Host Utilities heißt jetzt *Linux Unified Host Utilities*, da sie NetApp E-Series Storage-Systeme mit SANtricity sowie AFF, FAS und ASA Systeme mit ONTAP unterstützen.

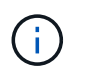

Jede Nennung der Host Utilities oder Linux Host Utilities in diesem Dokument bezieht sich auf Linux Unified Host Utilities.

- Folgende Betriebssysteme werden jetzt unterstützt:
	- SUSE Linux Enterprise Server 15-Serie
	- Oracle VM 3.2-Serie
	- Oracle Linux 6 und 7 Serien
	- Red hat Enterprise Linux 6 und 7 Series
	- SUSE Linux Enterprise Server 11 SP4
	- KVM und XEN, RHEV 6.4 und 6.5
	- Citrix XenServer
- Auf Red hat Enterprise Linux (RHEL) 6- und RHEL 7-Hosts wird nun ein abgestimmtes Paket zur Festlegung von Serverprofilen unterstützt. Sie können das verwenden tuned-adm Befehl zum Festlegen verschiedener Profile, je nach Umgebung. Sie können beispielsweise das virtuelle Gastprofil auch als virtuelle Gastmaschine verwenden und das Unternehmensspeicherprofil für Konfigurationen verwenden, bei denen LUNs aus Enterprise-Speicherarrays verwendet werden. Mithilfe dieser optimierten Pakete können Sie den Durchsatz und die Latenz in ONTAP verbessern.
- Unterstützt 32-GB-FC-Adapter von Broadcom Emulex und Marvell Qlogic.

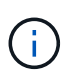

NetApp arbeitet weiterhin mit den Host Utilities zusammen, um nach der ersten Version Unterstützung für Funktionen hinzuzufügen. Aktuelle Informationen über unterstützte Funktionen und die neuen Funktionen finden Sie im ["NetApp Interoperabilitäts-Matrix-Tool".](https://mysupport.netapp.com/matrix/imt.jsp?components=65623;64703;&solution=1&isHWU&src=IMT)

### **In dieser Version behoben**

Das zeitweise auftretende Problem mit dem Host-Betriebssystem, das beim Ausführen des auftritt sanlun lun show -p Der Befehl in SLES12SP1, OL7.2, RHEL7.2 und RHEL 6.8 ist in dieser Version behoben.

### **Bekannte Probleme und Einschränkungen**

Die Linux Host Utilities 7.1-Version weist die folgenden bekannten Probleme und Einschränkungen auf.

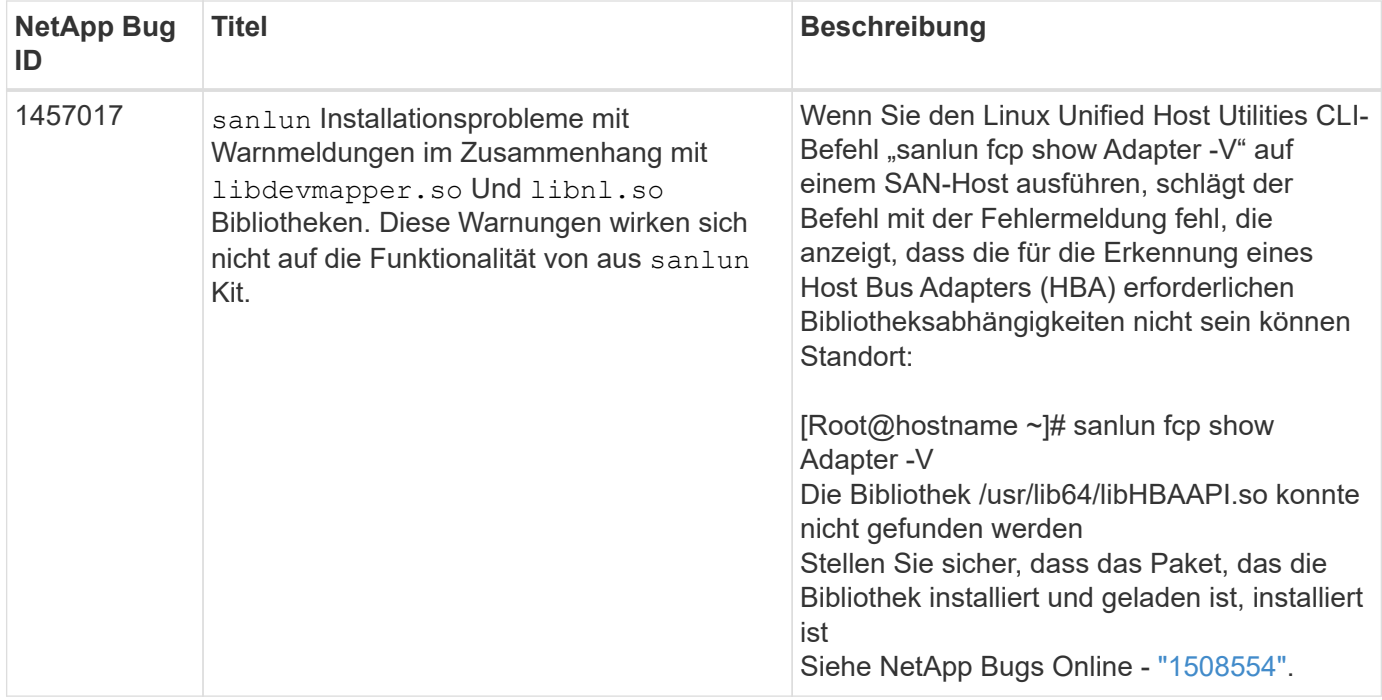

["NetApp Bugs Online"](https://mysupport.netapp.com/site/bugs-online/product) Bietet vollständige Informationen für die meisten bekannten Probleme, einschließlich Lösungsvorschläge, falls möglich.

## **Installieren Sie Linux Unified Host Utilities 7.1**

Die Linux Unified Host Utilities (LUHU) unterstützt Sie beim Management von mit einem Linux-Host verbundenen NetApp ONTAP-Storage. NetApp empfiehlt ausdrücklich die Installation der Linux Unified Host Utilities, dies ist jedoch nicht zwingend erforderlich. Die Dienstprogramme ändern keine Einstellungen auf Ihrem Linux-Host. Die Versorgungseinrichtungen verbessern das Management und unterstützen den NetApp Kunden-Support bei der Erfassung von Informationen zu Ihrer Konfiguration.

Die folgenden Linux-Distributionen werden unterstützt:

- Red Hat Enterprise Linux
- SUSE Linux Enterprise Server
- Oracle Linux
- Oracle VM
- Citrix XenServer

### **Was Sie benötigen**

Das NetApp Linux Unified Host Utilities-Softwarepaket ist auf der erhältlich ["NetApp Support Website"](https://mysupport.netapp.com/site/products/all/details/hostutilities/downloads-tab/download/61343/7.1/downloads) In einer 32-Bit- oder 64-Bit-.rpm-Datei.

• Für einen zuverlässigen Betrieb müssen Sie sicherstellen, dass Ihre gesamte iSCSI-, FC- oder FCoE-Konfiguration unterstützt wird.

Sie können das verwenden ["NetApp Interoperabilitäts-Matrix-Tool"](https://mysupport.netapp.com/matrix/imt.jsp?components=65623;64703;&solution=1&isHWU&src=IMT) Um Ihre Konfiguration zu überprüfen.

• Sie müssen die auf der Support-Website des Anbieters verfügbaren Verwaltungspakete für den Host Bus

Adapter (HBA) installieren.

Die Managementsoftware aktiviert die SAN-Toolkit-Befehle, um Informationen über FC HBAs, z. B. deren WWPNs, zu erfassen. Für das sanlun fcp show adapter Befehl zum Arbeiten, überprüfen Sie, ob die folgenden Pakete korrekt installiert sind:

- Marvell QLogic HBA QConvergeConsole CLI
- Broadcom Emulex HBA OneCommand Manager-CLI für die Kernanwendung
- Marvell Brocade HBA Brocade Command Utility CLI
- RPM Pakete "libhbaapi" und "libhbalinux", die für jede Linux-Distribution zur Verfügung stehen, sollten auf dem Host-Betriebssystem installiert werden.

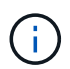

Die Linux Unified Host Utilities Software unterstützt keine NVMe over Fibre Channel (NVMe/FC)- und NVMe over TCP (NVMe/TCP)-Host-Protokolle.

### **Schritte**

1. Wenn derzeit eine Version der Linux Unified Host Utilities installiert ist, entfernen Sie diese mit dem folgenden Befehl:

rpm -e netapp linux unified host utilities-7-1

Bei älteren Versionen von Linux Host Utilities wechseln Sie zum Verzeichnis, in dem die Host Utility-Software installiert ist, und geben den Deinstallationsbefehl ein, um das installierte Paket zu entfernen.

- 2. Laden Sie das Softwarepaket für 32 Bit oder 64 Bit Linux Unified Host Utilities von herunter ["NetApp](https://mysupport.netapp.com/site/products/all/details/hostutilities/downloads-tab/download/61343/7.1/downloads) [Support Website"](https://mysupport.netapp.com/site/products/all/details/hostutilities/downloads-tab/download/61343/7.1/downloads) Auf Ihren Host.
- 3. Rufen Sie das Verzeichnis auf, in dem Sie das Softwarepaket heruntergeladen haben, und installieren Sie es mit dem folgenden Befehl:

rpm -ivh netapp linux unified host utilities-7-1.x86 xx.rpm

**Beispielausgabe**

```
Verifying... #################################
[100%]
Preparing... #################################
[100%]
Updating / installing...
    1:netapp_linux_unified_host_utiliti#################################
[100%]
```
4. Überprüfen Sie die Installation:

```
sanlun version
```

```
sanlun version 7.1.386.1644
```
### **Empfohlene Treibereinstellungen mit Linux-Kernel**

Wenn Sie eine FC-Umgebung konfigurieren, die native Inbox-Treiber verwendet, die mit dem Linux-Kernel gebündelt sind, können Sie die Standardwerte für die Treiber verwenden.

### **SAN Toolkit**

Linux Unified Host Utilities ist eine NetApp Host Software, die auf Ihrem Linux Host ein Befehlszeilen-Tool Kit bereitstellt.

Das Toolkit wird automatisch installiert, wenn Sie das NetApp Host Utilities-Paket installieren. Dieses Kit enthält die sanlun Dienstprogramm: Unterstützt Sie beim Management von LUNs und HBAs. Der sanlun Befehl gibt Informationen über die LUNs zurück, die Ihrem Host zugeordnet sind, Multipathing und Informationen zurück, die zum Erstellen von Initiatorgruppen erforderlich sind.

### **Beispiel**

Im folgenden Beispiel wird der verwendet sanlun lun show Befehl gibt LUN-Informationen zurück.

# sanlun lun show all

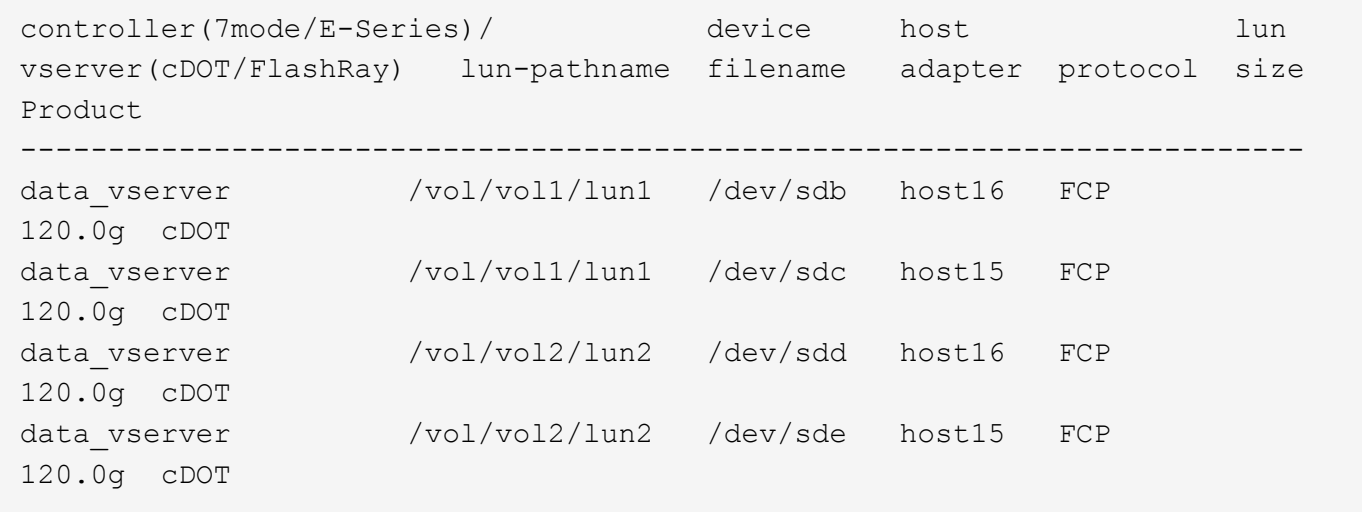

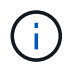

- Dieses Toolkit ist für alle Konfigurationen und Protokolle der Host Utilities üblich. Als Ergebnis gelten einige ihrer Inhalte auf eine Konfiguration, jedoch nicht auf eine andere. Ungenutzte Komponenten haben keine Auswirkungen auf die Systemleistung.
- Das SAN Toolkit wird auf Citrix XenServer, Oracle VM und Red hat Enterprise Virtualization Hypervisor nicht unterstützt.

## **Befehlsreferenz für Linux Unified Host Utilities 7.1**

Sie können die Beispielbefehlsreferenz für Linux Unified Host Utilities 7.1 verwenden, um die NetApp Storage-Konfiguration mit dem Host Utilities Tool vollständig zu validieren.

### **Führen Sie alle Host-Initiatoren auf, die dem Host zugeordnet sind**

Sie können eine Liste aller Host-Initiatoren abrufen, die einem Host zugeordnet sind.

# sanlun fcp show adapter -v

```
adapter name: host15
WWPN: 10000090fa022736
WWNN: 20000090fa022736
driver name: lpfc
model: LPe16002B-M6
model description: Emulex LPe16002B-M6 PCIe 2-port 16Gb Fibre Channel
Adapter
serial number: FC24637890
hardware version: 0000000b 00000010 00000000
driver version: 12.8.0.5; HBAAPI(I) v2.3.d, 07-12-10
firmware version: 12.8.340.8
Number of ports: 1
port type: Fabric
port state: Operational
supported speed: 4 GBit/sec, 8 GBit/sec, 16 GBit/sec
negotiated speed: 16 GBit/sec
OS device name: /sys/class/scsi host/host15
adapter name: host16
WWPN: 10000090fa022737
WWNN: 20000090fa022737
driver name: lpfc
model: LPe16002B-M6
model description: Emulex LPe16002B-M6 PCIe 2-port 16Gb Fibre Channel
Adapter
serial number: FC24637890
hardware version: 0000000b 00000010 00000000
driver version: 12.8.0.5; HBAAPI(I) v2.3.d, 07-12-10
firmware version: 12.8.340.8
Number of ports: 1
port type: Fabric
port state: Operational
supported speed: 4 GBit/sec, 8 GBit/sec, 16 GBit/sec
negotiated speed: 16 GBit/sec
OS device name: /sys/class/scsi host/host16
```
### **Listen Sie alle LUNs auf, die dem Host zugeordnet sind**

Sie können eine Liste aller LUNs abrufen, die einem Host zugeordnet sind.

# sanlun lun show -p -v all

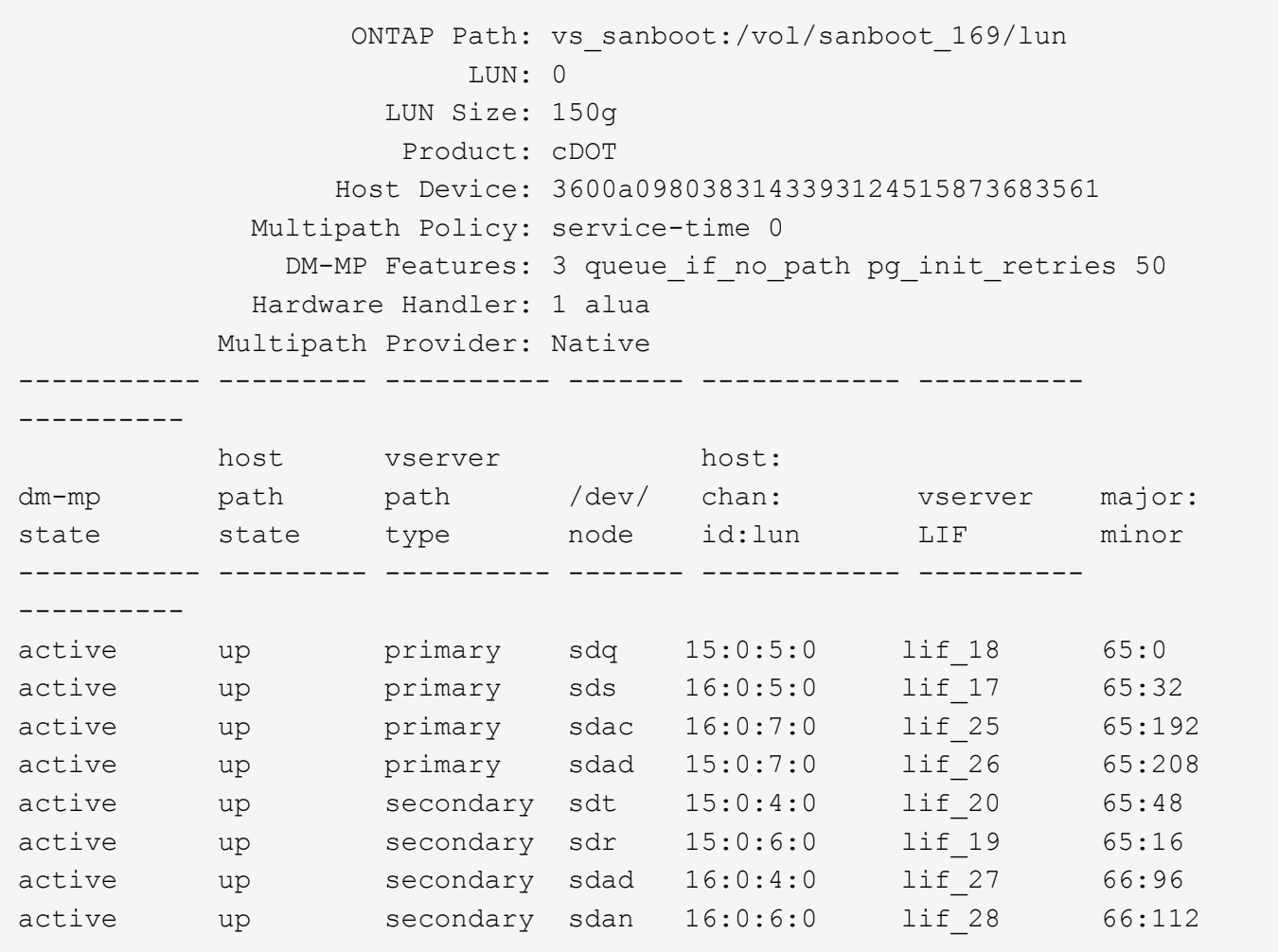

### **Listen Sie alle LUNs auf, die einem Host von einer bestimmten SVM zugeordnet sind**

Sie können eine Liste aller LUNs, die einem Host zugeordnet sind, von einer bestimmten Storage-VM (SVM) abrufen.

```
# sanlun lun show -p -v vs_sanboot
```
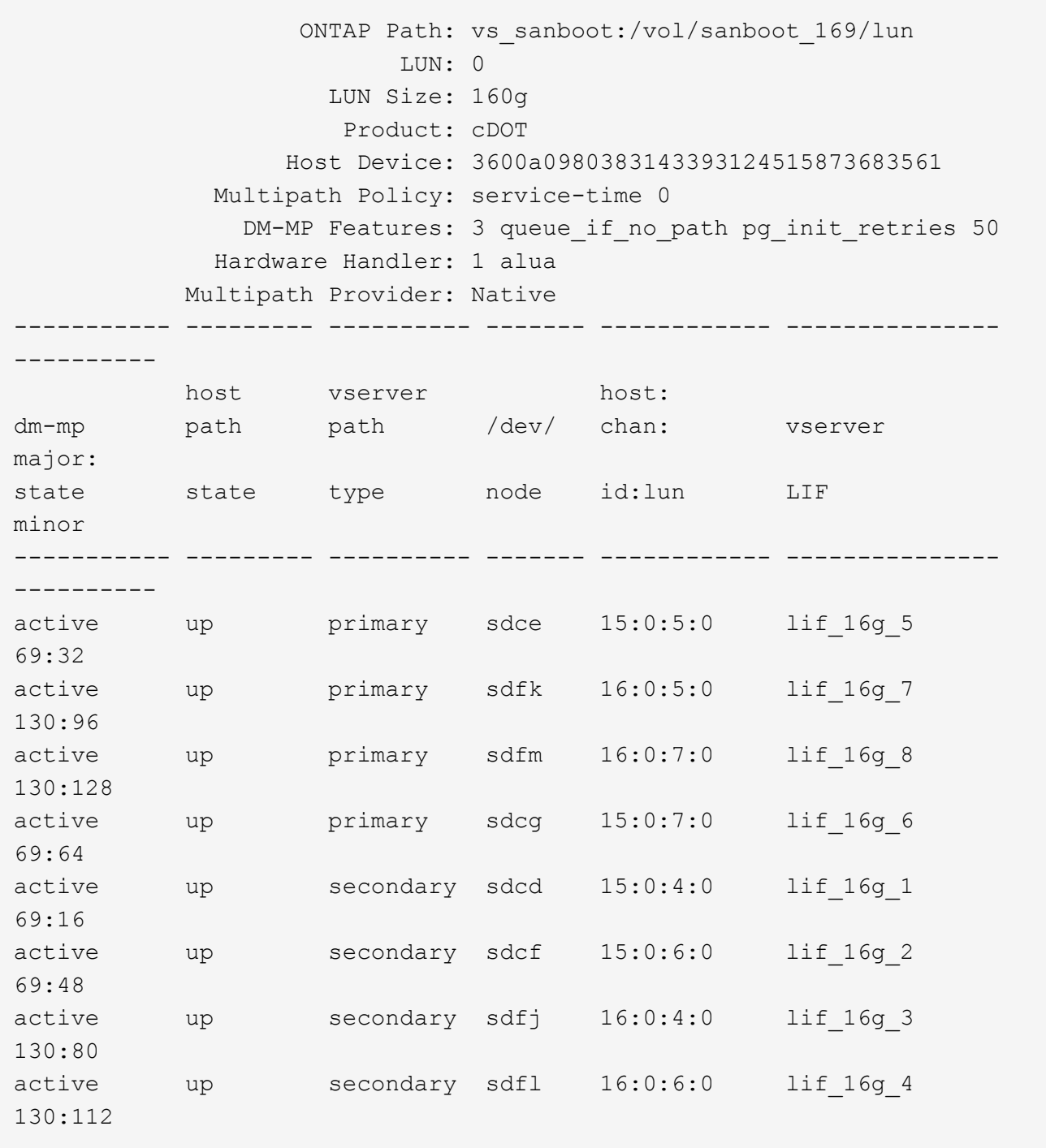

### **Listen Sie alle Attribute einer bestimmten LUN auf, die dem Host zugeordnet sind**

Sie können eine Liste aller Attribute einer angegebenen LUN abrufen, die einem Host zugeordnet ist.

# sanlun lun show -p -v vs\_sanboot:/vol/sanboot\_169/lun

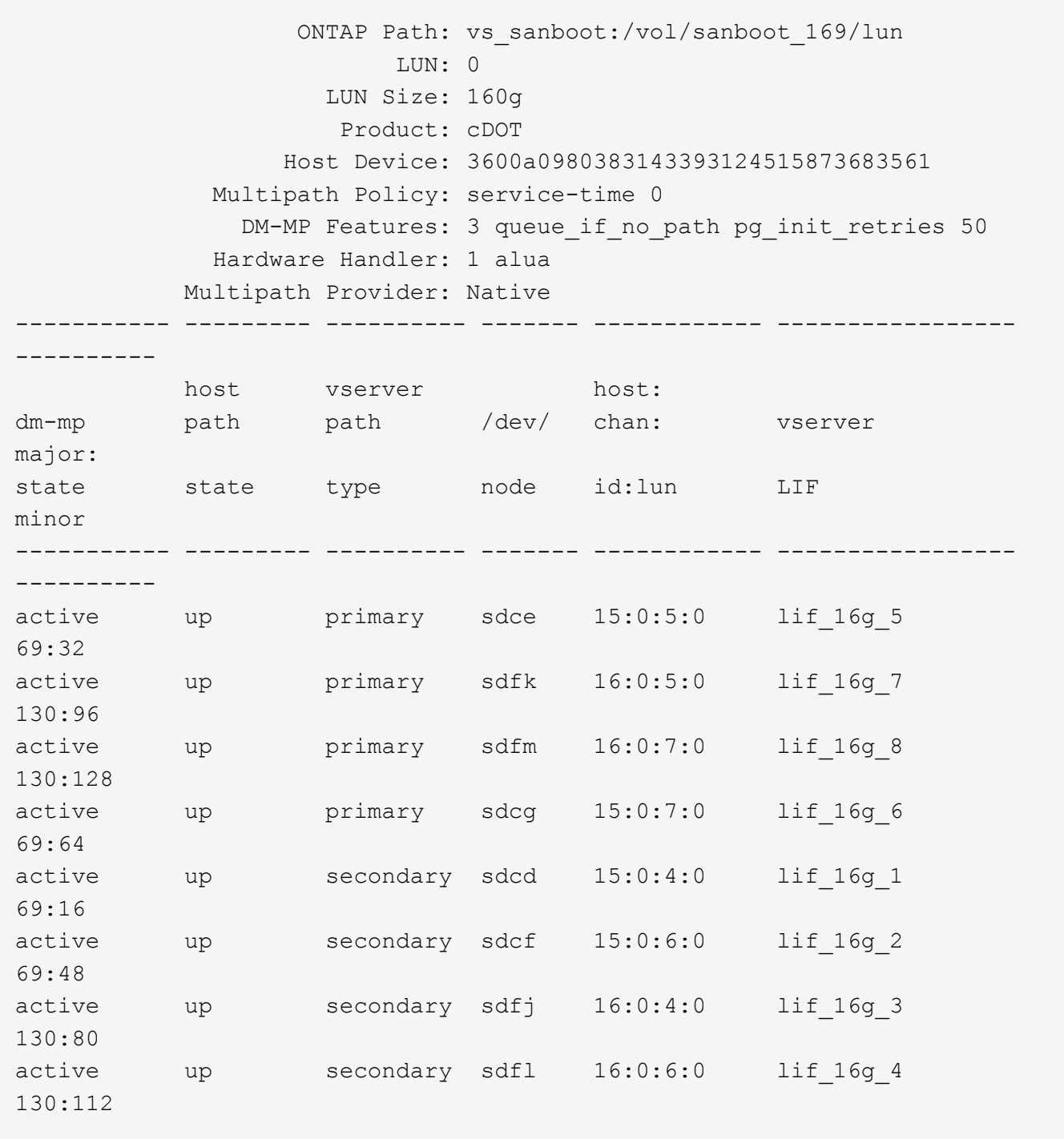

### **Geben Sie die ONTAP-SVM-Identität an, aus der eine bestimmte LUN dem Host zugeordnet ist**

Sie können eine Liste der ONTAP SVM-Identität abrufen, von der eine bestimmte LUN einem hist zugeordnet ist.

```
# sanlun lun show -m -v vs_sanboot:/vol/sanboot_169/lun
```
device the contract of the contract of the contract of the contract of the contract of the contract of the con host lun vserver lun-pathname filename adapter protocol size product -------------------------------------------------------------------------- ------------------------------------ vs sanboot  $/vol/sanboot$  169/lun /dev/sdfm host16 FCP 160g cDOT LUN Serial number: 81C91\$QXsh5a Controller Model Name: AFF-A400 Vserver FCP nodename: 2008d039ea1308e5 Vserver FCP portname: 2010d039ea1308e5 Vserver LIF name: lif\_16g\_8 Vserver IP address: 10.141.12.165 10.141.12.161 10.141.12.163 Vserver volume name: sanboot\_169 MSID::0x000000000000000000000000809E7CC3 Vserver snapshot name:

### **Liste der ONTAP-LUN-Attribute nach Dateiname des Hostgeräts**

Sie können eine Liste der ONTAP-LUN-Attribute anhand eines Dateinamens des Hostgeräts abrufen.

```
# sanlun lun show -d /dev/sdce
```
### **Beispielausgabe**

```
controller(7mode/E-Series)/ device host
lun
vserver(cDOT/FlashRay) lun-pathname filename adapter
protocol size product
                      --------------------------------------------------------------------------
--------------------------
vs sanboot /vol/sanboot 169/lun /dev/sdce host15
FCP 160g cDOT
[root@sr630-13-169 ~]#
```
### **Führen Sie alle dem Host angeschlossenen SVM-Ziel-LIF-WWPNs auf**

Sie können eine Liste aller mit einem Host verbundenen logischen SVM-Ziel-WWPNs abrufen.

# sanlun lun show -wwpn

### **Beispielausgabe**

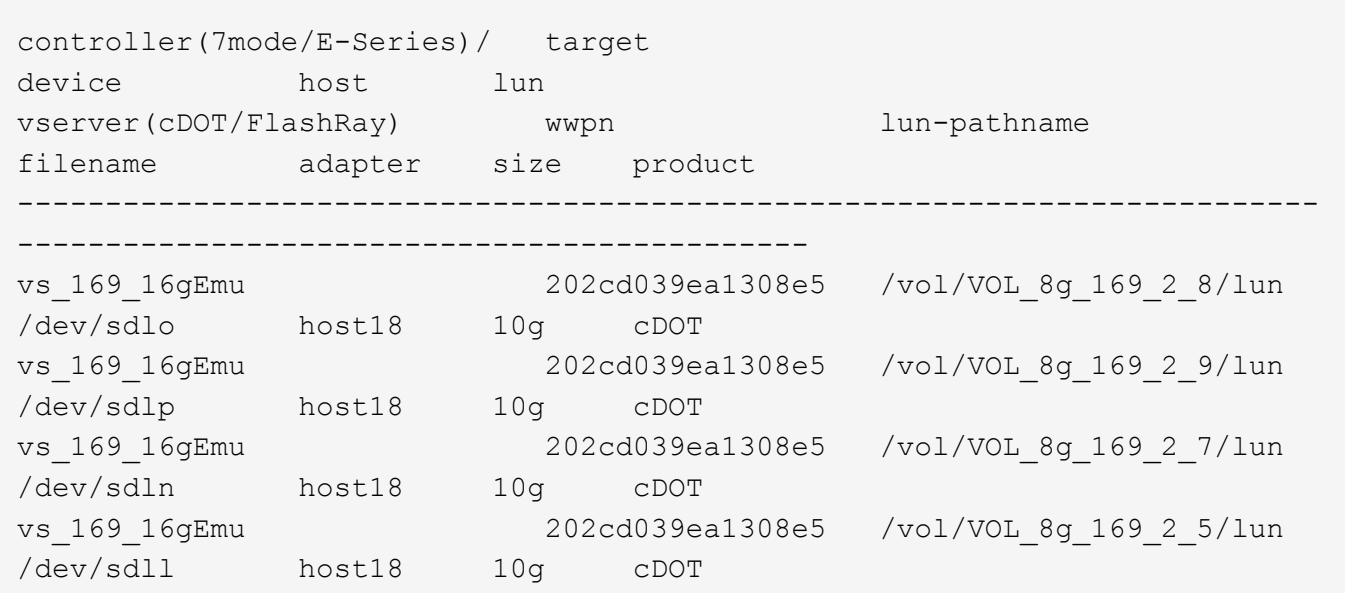

### **Nennen Sie ONTAP-LUNs, die vom Host durch einen bestimmten SVM Ziel-LIF-WWPN erkannt wurden**

Sie können eine Liste der auf einem Host bemerkten ONTAP LUNs durch einen angegebenen SVM Ziel-LIF-WWPN abrufen.

```
# sanlun lun show -wwpn 2010d039ea1308e5
```
### **Beispielausgabe**

```
controller(7mode/E-Series)/ target
device host lun
vserver(cDOT/FlashRay) wwpn lun-pathname
filename adapter size product
--------------------------------------------------------------------------
-------------------------------------
vs sanboot 2010d039ea1308e5 /vol/sanboot_169/lun
/dev/sdfm host16 160g cDOT
```
## <span id="page-32-0"></span>**Solaris Host Utilitys**

## **Solaris Host Utilities 6.2 – Versionshinweise**

In den Versionshinweisen werden neue Funktionen und Verbesserungen, in der aktuellen

Version behobene Probleme, bekannte Probleme und Einschränkungen sowie wichtige Hinweise zur Konfiguration und Verwaltung Ihres spezifischen Solaris-Hosts mit Ihrem ONTAP-Speichersystem beschrieben.

Informationen zu den von Host Utilities unterstützten Betriebssystemversionen und Updates finden Sie im ["NetApp Interoperabilitäts-Matrix-Tool".](https://mysupport.netapp.com/matrix/imt.jsp?components=85803;&solution=1&isHWU&src=IMT)

### **Bekannte Probleme und Einschränkungen**

Sie sollten sich der folgenden bekannten Probleme und Einschränkungen bewusst sein, die die Performance auf Ihrem spezifischen Host beeinträchtigen könnten.

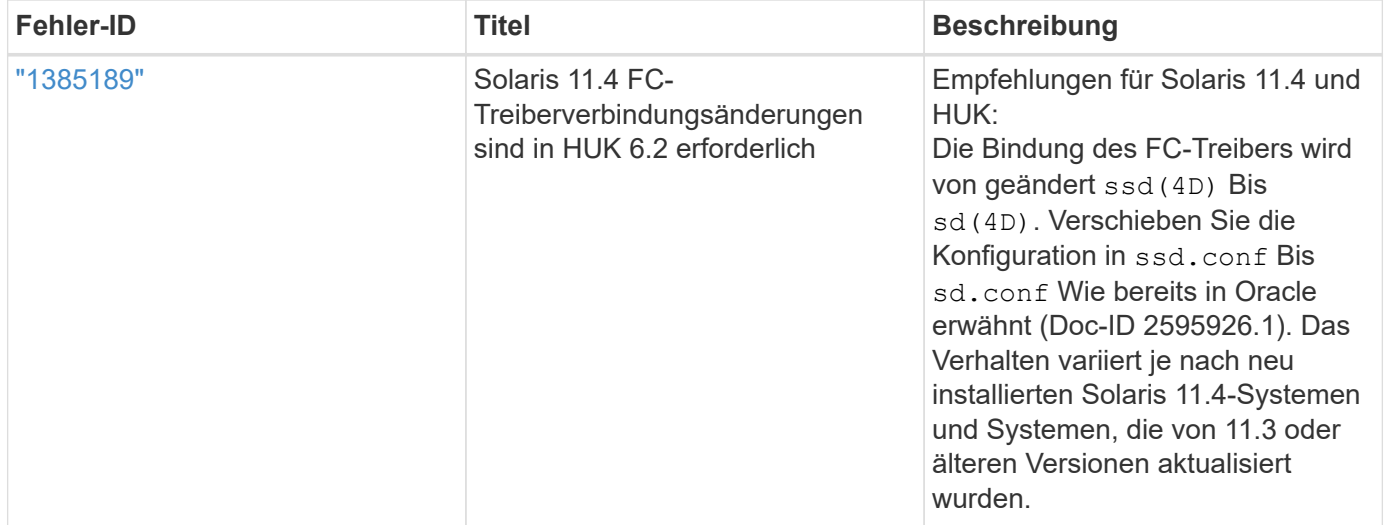

["NetApp Bugs Online"](https://mysupport.netapp.com/site/) Bietet vollständige Informationen für die meisten bekannten Probleme, einschließlich Lösungsvorschläge, falls möglich. Einige Schlüsselwortkombinationen und Fehlertypen, die Sie möglicherweise verwenden möchten, sind:

- FCP Allgemein: Zeigt FC- und HBA-Fehler (Host Bus Adapter) an, die keinem bestimmten Host zugeordnet sind.
- FCP Solaris

## **Installieren Sie Solaris Host Utilities 6.2**

Die Solaris Unified Host Utilities unterstützen Sie bei der Verwaltung von NetApp ONTAP-Speicher, der mit einem Solaris-Host verbunden ist.

Solaris Host Utilities 6.2 unterstützt mehrere Solaris Umgebungen und Protokolle. Die primären Host-Utilities-Umgebungen sind:

- Natives Betriebssystem mit MPxIO mit Fibre Channel (FC) oder iSCSI-Protokoll auf einem System mit SPARC-Prozessor oder x86/64-Prozessor.
- Veritas Dynamic Multipathing (DMP) mit dem FC- oder iSCSI-Protokoll auf einem System mit SPARC Prozessor oder dem iSCSI-Protokoll auf einem System mit x86/64-Prozessor.

Solaris Unified Host Utilities 6.2 unterstützt weiterhin die folgenden Versionen von Solaris:

• Solaris 11.x-Serie

• Solaris 10.x-Serie

### **Was Sie benötigen**

• Stellen Sie für einen zuverlässigen Betrieb sicher, dass Ihre gesamte iSCSI-, FC- oder FCoE-Konfiguration unterstützt wird.

Sie können das verwenden ["NetApp Interoperabilitäts-Matrix-Tool"](https://mysupport.netapp.com/matrix/imt.jsp?components=71102;&solution=1&isHWU&src=IMT) Um Ihre Konfiguration zu überprüfen.

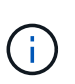

Das Software-Paket NetApp Solaris Host Utilities steht auf der zur Verfügung ["NetApp Support](https://mysupport.netapp.com/site/products/all/details/hostutilities/downloads-tab/download/61343/6.2/downloads) [Website"](https://mysupport.netapp.com/site/products/all/details/hostutilities/downloads-tab/download/61343/6.2/downloads) In einem komprimierten Dateiformat für Ihren Prozessor. Sie können das Host Utilities Software-Paket für Ihre Umgebung von der Support-Website herunterladen.

### **Schritte**

- 1. Melden Sie sich bei Ihrem Host als Root an.
- 2. Laden Sie eine Kopie der komprimierten Datei mit den Host Utilities von herunter ["NetApp Support](https://mysupport.netapp.com/site/products/all/details/hostutilities/downloads-tab/download/61343/6.2/downloads) [Website"](https://mysupport.netapp.com/site/products/all/details/hostutilities/downloads-tab/download/61343/6.2/downloads) Zu einem Verzeichnis auf Ihrem Host.

Zum Zeitpunkt der Erstellung dieser Dokumentation wurden die komprimierten Dateien aufgerufen:

- SPARC CPU: netapp\_solaris\_host\_utilities\_6\_2\_sparc.tar.gz
- X86/x64-CPU: netapp\_solaris\_host\_utilities\_6\_2\_amd.tar.gz
- 3. Gehen Sie zu dem Verzeichnis, in dem der Download enthalten ist.
- 4. Entpacken Sie die Datei mithilfe des gunzip Befehl:

# gunzip netapp solaris host utilities 6 2 sparc.tar.gz

- 5. Entpacken Sie die Datei. Sie können das verwenden  $\tan x$  xvf Befehl um dies zu tun.
	- # tar xvf netapp solaris host utilities 6 2 sparc.tar
- 6. Fügen Sie die Pakete, die Sie aus tar-Datei extrahiert haben, zu Ihrem Host hinzu. Sie können das verwenden pkgadd Befehl um dies zu tun.

Die Pakete werden dem hinzugefügt /opt/NTAP/SANToolkit/bin Verzeichnis. Im folgenden Beispiel wird das verwendet pkgadd Befehl zum Installieren des Solaris Installationspakets:

- # pkgadd -d ./NTAPSANTool.pkg
- 7. Bestätigen Sie, dass das Toolkit erfolgreich mit dem installiert wurde  $pkqinfoBefehl$  oder das  $ls al$ Befehl.

```
# ls -alR /opt/NTAP/SANToolkit
/opt/NTAP/SANToolkit:
total 1038
drwxr-xr-x 3 root sys 4 Jul 22 2019 .
drwxr-xr-x 3 root sys 3 Jul 22 2019 ..
drwxr-xr-x 2 root sys 6 Jul 22 2019 bin
-r-xr-xr-x 1 root sys 432666 Sep 13 2017 NOTICES.PDF
/opt/NTAP/SANToolkit/bin:
total 7962
drwxr-xr-x 2 root sys 6 Jul 22 2019 .
drwxr-xr-x 3 root sys 4 Jul 22 2019 ..
-r-xr-xr-x 1 root sys 2308252 Sep 13 2017 host config
-r-xr-xr-x 1 root sys 995 Sep 13 2017 san version
-r-xr-xr-x 1 root sys 1669204 Sep 13 2017 sanlun
-r-xr-xr-x 1 root sys 677 Sep 13 2017 vidpid.dat
# (cd /usr/share/man/man1; ls -al host config.1 sanlun.1)
-r-xr-xr-x 1 root sys 12266 Sep 13 2017 host config.1
-r-xr-xr-x 1 root sys 9044 Sep 13 2017 sanlun.1
```
- 8. Konfigurieren Sie anschließend die Host-Parameter für Ihre Umgebung mithilfe der /opt/NTAP/SANToolkit/bin/host\_config Befehl:
	- Mpxio
	- Veritas DMP
- 9. Überprüfen Sie die Installation:

sanlun version

### **SAN Toolkit**

Solaris Host Utilities ist eine NetApp Host Software, die auf Ihrem Oracle Solaris Host ein Befehlszeilen-Toolkit bietet. Das Toolkit wird bei der Installation des NetApp Host Utilities-Pakets installiert. Dieses Kit enthält die sanlun Dienstprogramm zum Verwalten von LUNs und Host Bus Adaptern (HBAs). Der sanlun Befehl gibt Informationen über die LUNs zurück, die Ihrem Host zugeordnet sind, Multipathing und Informationen zurück, die zum Erstellen von Initiatorgruppen erforderlich sind.

### **Beispiel**

Im folgenden Beispiel wird der verwendet sanlun lun show Mit dem Befehl werden die LUN-Informationen zurückgegeben.

```
#sanlun lun show all
controller(7mode)/ device host lun
vserver(Cmode) lun-pathname filename
adapter protocol size mode
--------------------------------------------------------------------------
---------------------------------------------------------
data vserver /vol/vol1/lun1
/dev/rdsk/c0t600A098038304437522B4E694E49792Dd0s2 qlc3 FCP 10g
cDOT
data vserver /vol/vol0/lun2
/dev/rdsk/c0t600A098038304437522B4E694E497938d0s2 qlc3 FCP 10g
cDOT
data vserver /vol/vol2/lun3
/dev/rdsk/c0t600A098038304437522B4E694E497939d0s2 qlc3 FCP 10g
cDOT
data vserver /vol/vol3/lun4
/dev/rdsk/c0t600A098038304437522B4E694E497941d0s2 qlc3 FCP 10g
cDOT
```
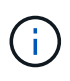

Dieses Toolkit ist für alle Host Utilities-Konfigurationen und -Protokolle üblich. Daher können einige Toolkit-Inhalte auf eine Konfiguration angewendet werden, aber nicht auf eine andere. Ungenutzte Komponenten haben keine Auswirkungen auf die Systemleistung.

## **Solaris Host Utilities 6.2-Befehlsreferenz**

Sie können die Beispielbefehlsreferenz für Solaris Host Utilities 6.2 für eine End-to-End-Validierung der NetApp-Speicherkonfiguration mit dem Host Utilities-Tool verwenden.

### **Führen Sie alle Host-Initiatoren auf, die dem Host zugeordnet sind**

Sie können eine Liste aller Host-Initiatoren abrufen, die einem Host zugeordnet sind.

# sanlun fcp show adapter -v

```
adapter name: qlc3
WWPN: 21000024ff17a301
WWNN: 20000024ff17a301
driver name: qlc
model: 7335902
model description: 7115462, Oracle Storage Dual-Port 32 Gb Fibre Channel
PCIe HBA
serial number: 463916R+1720333838
hardware version: Not Available
driver version: 210226-5.10
firmware version: 8.08.04
Number of ports: 1 of 2
port type: Fabric
port state: Operational
supported speed: 8 GBit/sec, 16 GBit/sec, 32 GBit/sec
negotiated speed: 32 GBit/sec
OS device name: /dev/cfg/c7
adapter name: qlc2
WWPN: 21000024ff17a300
WWNN: 20000024ff17a300
driver name: qlc
model: 7335902
model description: 7115462, Oracle Storage Dual-Port 32 Gb Fibre Channel
PCIe HBA
serial number: 463916R+1720333838
hardware version: Not Available
driver version: 210226-5.10
firmware version: 8.08.04
Number of ports: 2 of 2
port type: Fabric
port state: Operational
supported speed: 8 GBit/sec, 16 GBit/sec, 32 GBit/sec
negotiated speed: 16 GBit/sec
OS device name: /dev/cfg/c6
```
### **Listen Sie alle LUNs auf, die dem Host zugeordnet sind**

Sie können eine Liste aller LUNs abrufen, die einem Host zugeordnet sind.

```
# sanlun lun show -p -v all
```

```
  ONTAP Path: data_vserver:/vol1/lun1
                            LUN: 1  LUN Size: 10g
                      Host Device:
/dev/rdsk/c0t600A0980383044485A3F4E694E4F775Ad0s2
                             Mode: C
              Multipath Provider: Sun Microsystems
                Multipath Policy: Native
```
### **Listen Sie alle LUNs auf, die dem Host von einer bestimmten SVM zugeordnet sind/Listen Sie alle Attribute einer bestimmten LUN auf, die dem Host zugeordnet sind**

Sie können eine Liste aller LUNs, die einem Host zugeordnet sind, von einer bestimmten SVM abrufen.

```
# sanlun lun show -p -v sanboot unix`
```
### **Beispielausgabe**

```
ONTAP Path: sanboot unix:/vol/sol boot/sanboot lun
                              LUN: 0
                         LUN Size: 180.0g
```
#### **Liste der ONTAP-LUN-Attribute nach Dateiname des Hostgeräts**

Sie können eine Liste aller ONTAP-LUN-Attribute abrufen, indem Sie einen Dateinamen für das Hostgerät angeben.

```
# sanlun lun show all
```

```
controller(7mode/E-Series)/ device
vserver(cDOT/FlashRay) lun-pathname
filename
--------------------------------------------------------------------------
-------------------------------------
sanboot unix /vol/sol 193 boot/chatsol 193 sanboot
/dev/rdsk/c0t600A098038304437522B4E694E4A3043d0s2
host adapter protocol lun size product
         ---------------------------------------------
qlc3 FCP 180.0g cDOT
```
## <span id="page-39-0"></span>**Windows Unified Host Utilities**

=

:allow-uri-read:

## **Installieren Sie Windows Unified Host Utilities 7.2**

Mit den Windows Unified Host Utilities (WUHU) können Sie einen Windows Hostcomputer an NetApp Speichersysteme anschließen.

Die Windows Unified Host Utilities unterstützen die folgenden Versionen von Windows:

- Windows 2022
- Windows 2019
- Windows 2016
- Windows 2012R2
- Windows 2012

Die Windows Unified Host Utilities umfassen ein Installationsprogramm, das die erforderlichen Windows Registry- und Host Bus Adapter (HBA)-Parameter festlegt, damit ein Windows Host die Storage-Systemverhalten von NetApp ONTAP und E-Series Plattformen korrekt verarbeiten kann.

Wenn Sie die Host Utilities-Software installieren, legt das Installationsprogramm die erforderlichen Windows Registry- und HBA-Parameter fest.

Die folgenden Programme und Dateien werden auf dem Windows-Hostcomputer installiert. Das Standardverzeichnis ist C:\Program Files\NetApp\Windows Host Utilities.

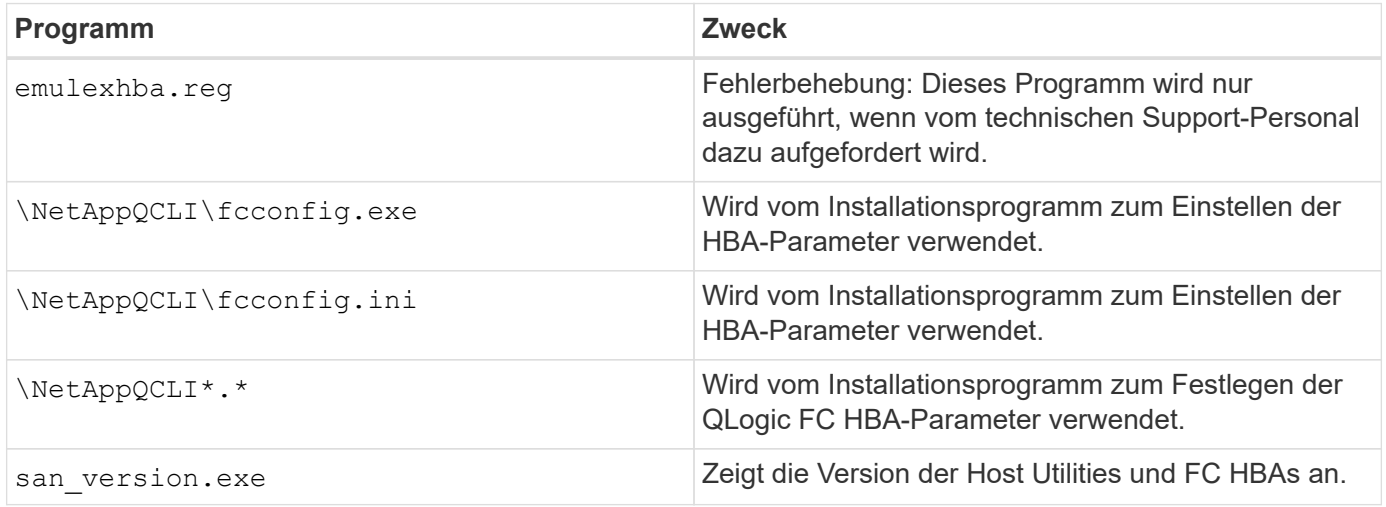

Die Host Utilities unterstützen verschiedene Windows Host-Konfigurationen, Protokolle und Multipathing-Optionen. Weitere Informationen finden Sie im ["NetApp Interoperabilitäts-Matrix-Tool".](https://mysupport.netapp.com/matrix/)

### **Überprüfen Sie die Konfiguration Ihres Host- und Storage-Systems**

Bevor Sie die Host-Dienstprogramme installieren, müssen Sie überprüfen, ob die Host-Dienstprogramme-Version Ihre Host- und Speichersystem-Konfiguration unterstützt, damit die Software korrekt installiert wird.

### **Schritte**

- 1. Überprüfen Sie die unterstützte Konfiguration im ["NetApp Interoperabilitäts-Matrix-Tool".](http://mysupport.netapp.com/matrix)
- 2. Prüfen Sie die für den jeweiligen Host erforderlichen Hotfixes im ["SAN-Host, Windows-Dokumentation".](https://docs.netapp.com/us-en/ontap-sanhost/index.html)

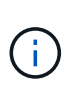

Der ["Verwenden von Windows Server 2022 mit ONTAP"](https://docs.netapp.com/us-en/ontap-sanhost/hu_windows_2022.html) Das Dokument enthält Anweisungen zu ["Windows Hotfixes werden installiert"](https://docs.netapp.com/us-en/ontap-sanhost/hu_windows_2022.html#installing-windows-hotfixes) Für Windows Server 2022. In den Windows-Dokumenten in der Kategorie Hostkonfigurationen finden Sie die entsprechenden Hotfix-Informationen für frühere Versionen von Windows-Servern.

3. Fügen Sie die iSCSI-, FCP- oder NVMe-of-Lizenz hinzu und starten Sie den Zielservice.

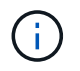

FC- und iSCSI-Protokolle erfordern keine Lizenzen auf E-Series Storage-Systemen mit dem SANtricity Storage Manager.

4. Überprüfen Sie die Verkabelung.

Siehe ["Referenz zur SAN-Konfiguration"](https://docs.netapp.com/us-en/ontap/san-config/index.html) Dokumentation für Ihre Version von ONTAP oder ["Hardwareverkabelung der E-Series"](https://docs.netapp.com/us-en/e-series/install-hw-cabling/index.html) Detaillierte Informationen zu Verkabelung und Konfiguration

### **Konfigurieren Sie FC HBAs und Switches**

Installieren und konfigurieren Sie einen oder mehrere unterstützte FC-Hostbusadapter (HBAs) für FC-Verbindungen zum Speichersystem.

Das Windows Host Utilities-Installationsprogramm legt die erforderlichen FC HBA-Einstellungen fest.

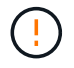

Ändern Sie die HBA-Einstellungen nicht manuell.

### **Schritte**

- 1. Installieren Sie einen oder mehrere unterstützte FC-HBAs gemäß den Anweisungen des HBA-Anbieters.
- 2. Beziehen Sie die unterstützten HBA-Treiber und Verwaltungsprogrammen ein, und installieren Sie diese gemäß den Anweisungen des HBA-Anbieters.
- 3. Verbinden Sie die HBAs mit Ihren FC-Switches oder direkt mit dem Speichersystem.
- 4. Erstellen Sie auf dem FC-Switch Zonen gemäß Ihrer FC-Switch-Dokumentation.
- 5. Wenn ONTAP verwendet wird, Zonen Sie den Switch mit dem WWPN. Vergewissern Sie sich, dass Sie den WWPN der logischen Schnittstellen (LIFs) und nicht den WWPN der physischen Ports auf den Storage Controllern verwenden. Siehe ["Referenz zur SAN-Konfiguration"](https://docs.netapp.com/us-en/ontap/san-config/index.html) Dokumentation für weitere Informationen.

### **Installieren Sie die Host Utilities**

Das Installationsprogramm installiert das Host-Dienstprogramme-Paket und legt die Windows-Registrierung und HBA-Einstellungen fest.

Sie müssen angeben, ob Multipathing-Unterstützung enthält, wenn Sie das Windows Unified Host Utilities Softwarepaket installieren. Das Installationsprogramm fordert Sie zur Eingabe der folgenden Optionen auf. Sie können eine ruhige (unbeaufsichtigte) Installation auch über eine Windows-Eingabeaufforderung ausführen.

### **Multipathing-Unterstützung**

• Wählen MPIO Wenn Sie mehr als einen Pfad vom Windows-Host oder der virtuellen Maschine zum Speichersystem haben.

• Wählen no MPIO Nur, wenn Sie einen einzelnen Pfad zum Storage-System verwenden.

Die MPIO-Auswahl ist für Windows XP und Windows Vista-Systeme nicht verfügbar. Multipath-I/O wird auf diesen Gast-Betriebssystemen nicht unterstützt. Für Hyper-V-Gäste werden im Gastbetriebssystem keine RAW-Festplatten (Pass-Through) angezeigt, wenn Sie Multipathing-Unterstützung wählen. Sie können entweder RAW-Festplatten verwenden oder MPIO verwenden, aber beide können nicht im Gastbetriebssystem verwendet werden.

Sie können die Host-Dienstprogramme interaktiv oder über die Befehlszeile installieren. Das neue Installationspaket für Host Utilities muss sich in einem Pfad befinden, der vom Windows Host zugänglich ist. Befolgen Sie die Anweisungen zum interaktiven Installieren der Host Utilities oder über die Windows Befehlszeile.

### **Interaktiv installieren**

Um das Host Utilities-Softwarepaket interaktiv zu installieren, müssen Sie das Host Utilities-Installationsprogramm ausführen und den Aufforderungen folgen.

### **Schritte**

- 1. Laden Sie die ausführbare Datei vom herunter ["NetApp Support Website"](https://mysupport.netapp.com/site/products/all/details/hostutilities/downloads-tab/download/61343/7.2/downloads).
- 2. Wechseln Sie in das Verzeichnis, in dem Sie die ausführbare Datei heruntergeladen haben.
- 3. Führen Sie die aus netapp\_windows\_host\_utilities\_7.2\_x64 Datei und folgen Sie den Anweisungen auf dem Bildschirm.
- 4. Starten Sie den Windows-Host neu, wenn Sie dazu aufgefordert werden.

### **Installation über eine Befehlszeile**

Sie können eine (unbeaufsichtigte) Installation der Hostdienstprogramme durchführen, indem Sie die entsprechenden Befehle an der Windows-Eingabeaufforderung eingeben. Nach Abschluss der Installation wird das System automatisch neu gestartet.

### **Schritte**

1. Geben Sie den folgenden Befehl an der Windows-Eingabeaufforderung ein:

```
msiexec /i installer.msi /quiet MULTIPATHING= {0 | 1}
[INSTALLDIR=inst_path]
```
- installer Ist der Name des .msi Datei für Ihre CPU-Architektur.
- MULTIPATHING gibt an, ob MPIO-Unterstützung installiert ist. Die zulässigen Werte sind "0" für "Nein" und "1" für "Ja".
- inst\_path Ist der Pfad, in dem die Host-Dienstprogramme-Dateien installiert sind. Der Standardpfad lautet C:\Program Files\NetApp\Windows Host Utilities\.

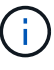

Um die standardmäßigen Microsoft Installer-Optionen (MSI) für die Protokollierung und andere Funktionen anzuzeigen, geben Sie ein msiexec /help An der Windows-Eingabeaufforderung. Beispiel: Der msiexec /i install.msi /quiet /l\*v <install.log> LOGVERBOSE=1 Befehl zeigt Protokollinformationen an.

## **Installieren Sie Windows Unified Host Utilities 7.1**

Mit den Windows Unified Host Utilities (WUHU) können Sie einen Windows Hostcomputer an NetApp Speichersysteme anschließen.

Die Windows Unified Host Utilities unterstützen die folgenden Versionen von Windows:

- Windows 2022
- Windows 2019
- Windows 2016
- Windows 2012R2
- Windows 2012

Die Windows Unified Host Utilities umfassen ein Installationsprogramm, das die erforderlichen Windows Registry- und Host Bus Adapter (HBA)-Parameter festlegt, damit ein Windows Host die Storage-Systemverhalten von NetApp ONTAP und E-Series Plattformen korrekt verarbeiten kann.

Wenn Sie die Host Utilities-Software installieren, legt das Installationsprogramm die erforderlichen Parameter für die Windows Registrierung und den Host Bus Adapter (HBA) fest.

Die folgenden Programme und Dateien werden auf dem Windows-Hostcomputer installiert. Das Standardverzeichnis ist C:\Program Files\NetApp\Windows Host Utilities.

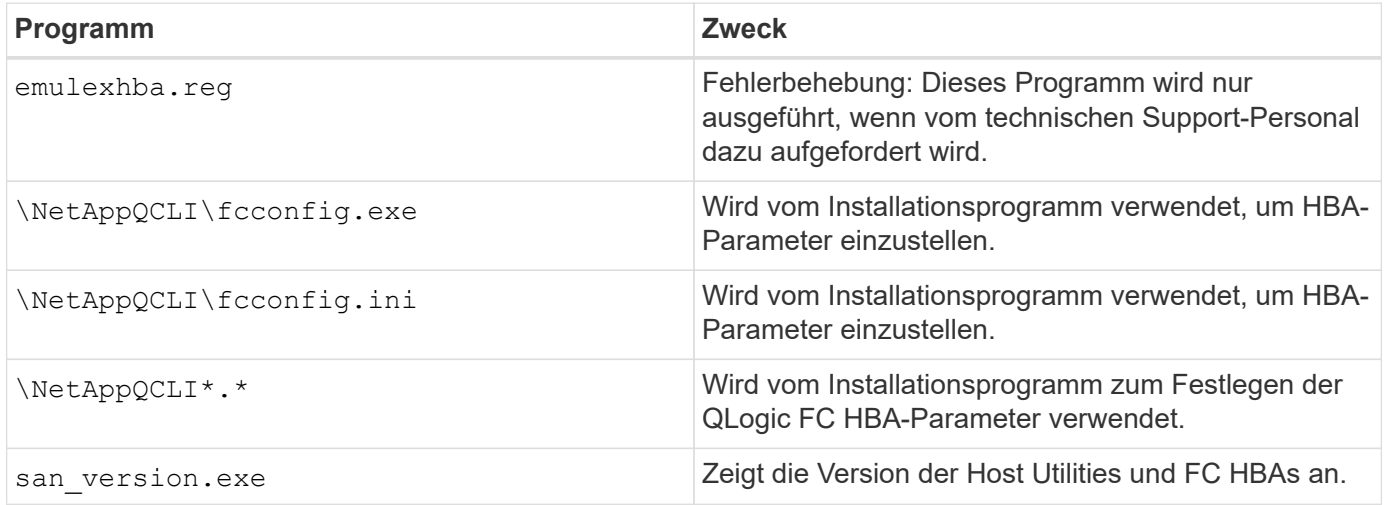

Die Host Utilities unterstützen verschiedene Windows Host-Konfigurationen, Protokolle und Multipathing-Optionen. Siehe ["NetApp Interoperabilitäts-Matrix-Tool"](https://mysupport.netapp.com/matrix/) Hier finden Sie die aktuelle Liste der unterstützten Konfigurationen.

### **Überprüfen Sie Ihre Host- und Speichersystemkonfigurationen**

Bevor Sie die Host Utilities installieren, müssen Sie überprüfen, ob die Version der Host Utilities die Konfiguration des Host- und Speichersystems unterstützt, damit die Software ordnungsgemäß installiert wird.

### **Schritte**

- 1. Überprüfen Sie die unterstützte Konfiguration im ["NetApp Interoperabilitäts-Matrix-Tool".](http://mysupport.netapp.com/matrix)
- 2. Prüfen Sie die für den jeweiligen Host erforderlichen Hotfixes auf der ["SAN-Host, Windows-](https://docs.netapp.com/us-en/ontap-sanhost/index.html)[Dokumentation".](https://docs.netapp.com/us-en/ontap-sanhost/index.html)

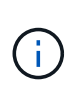

Der ["Verwenden von Windows Server 2022 mit ONTAP"](https://docs.netapp.com/us-en/ontap-sanhost/hu_windows_2022.html) Das Dokument enthält Anweisungen zu ["Windows Hotfixes werden installiert"](https://docs.netapp.com/us-en/ontap-sanhost/hu_windows_2022.html#installing-windows-hotfixes) Für Windows Server 2022. In den Windows-Dokumenten in der Kategorie Hostkonfigurationen finden Sie die entsprechenden Hotfix-Informationen für frühere Versionen von Windows-Servern.

3. Fügen Sie die iSCSI- oder FCP-Lizenz hinzu und starten Sie den Ziel-Service.

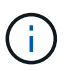

FC- und iSCSI-Protokolle erfordern keine Lizenzen auf E-Series Storage-Systemen mit dem SANtricity Storage Manager.

4. Überprüfen Sie Ihre Verkabelung

Siehe ["Referenz zur SAN-Konfiguration"](https://docs.netapp.com/us-en/ontap/san-config/index.html) Dokumentation für Ihre Version von ONTAP oder ["Hardwareverkabelung der E-Series"](https://docs.netapp.com/us-en/e-series/install-hw-cabling/index.html) Detaillierte Informationen zu Verkabelung und Konfiguration

### **Konfigurieren Sie FC HBAs und Switches**

Installieren und konfigurieren Sie einen oder mehrere unterstützte FC-Host-Bus-Adapter (HBAs) für FC-Verbindungen zu einem Speichersystem.

Das Windows Host Utilities-Installationsprogramm legt die erforderlichen FC HBA-Einstellungen fest.

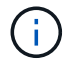

Ändern Sie die HBA-Einstellungen nicht manuell.

### **Schritte**

- 1. Installieren Sie einen oder mehrere unterstützte FC-HBAs gemäß den Anweisungen des HBA-Anbieters.
- 2. Beziehen Sie die unterstützten HBA-Treiber und Verwaltungsprogrammen ein, und installieren Sie diese gemäß den Anweisungen des HBA-Anbieters.
- 3. Verbinden Sie die HBAs mit Ihren FC-Switches oder direkt mit dem Speichersystem.
- 4. Erstellen Sie auf dem FC-Switch Zonen gemäß Ihrer FC-Switch-Dokumentation.
- 5. Wenn ONTAP verwendet wird, Zonen Sie den Switch nach dem Worldwide Port Name (WWPN). Stellen Sie sicher, dass Sie den WWPN der LIFs und nicht die physischen Ports auf den Storage Controllern verwenden. Siehe ["Referenz zur SAN-Konfiguration"](https://docs.netapp.com/us-en/ontap/san-config/index.html) Dokumentation für weitere Informationen.

### **Installieren Sie die Host Utilities**

Das Installationsprogramm installiert das Host Utilities-Paket und setzt die Windows-Registry- und HBA-Einstellungen.

Sie müssen angeben, ob Multipathing-Unterstützung enthält, wenn Sie das Windows Unified Host Utilities Softwarepaket installieren. Das Installationsprogramm fordert Sie auf, die folgende Auswahl zu treffen. Sie können eine ruhige (unbeaufsichtigte) Installation auch über eine Windows-Eingabeaufforderung ausführen.

### **Multipathing-Unterstützung**

- Wählen MPIO Wenn Sie mehr als einen Pfad vom Windows-Host oder der virtuellen Maschine zum Speichersystem haben.
- Wählen no MPIO Nur, wenn Sie einen einzelnen Pfad zum Storage-System verwenden.

Die MPIO-Auswahl ist für Windows XP und Windows Vista-Systeme nicht verfügbar. Multipath-I/O wird auf diesen Gast-Betriebssystemen nicht unterstützt. Für Hyper-V-Gäste werden im Gastbetriebssystem keine

RAW-Festplatten (Pass-Through) angezeigt, wenn Sie Multipathing-Unterstützung wählen. Sie können entweder RAW-Festplatten verwenden oder MPIO verwenden, aber beide können nicht im Gastbetriebssystem verwendet werden.

Sie können die Host-Dienstprogramme interaktiv oder über die Befehlszeile installieren. Das neue Installationspaket für Host Utilities muss sich in einem Pfad befinden, der vom Windows Host zugänglich ist. Befolgen Sie die Anweisungen zum interaktiven Installieren der Host Utilities oder über die Windows Befehlszeile.

### **Interaktiv installieren**

### **Schritte**

Um das Host Utilities-Softwarepaket interaktiv zu installieren, müssen Sie das Installationsprogramm für Host Utilities ausführen und die Anweisungen befolgen.

### **Schritte**

- 1. Laden Sie die ausführbare Datei vom herunter ["NetApp Support Website"](https://mysupport.netapp.com/site/products/all/details/hostutilities/downloads-tab/download/61343/7.1/downloads).
- 2. Wechseln Sie in das Verzeichnis, von dem Sie die ausführbare Datei heruntergeladen haben.
- 3. Führen Sie die aus netapp\_windows\_host\_utilities\_7.1\_x64 Datei und folgen Sie den Anweisungen auf dem Bildschirm.
- 4. Starten Sie den Windows-Host neu, wenn Sie dazu aufgefordert werden.

### **Installation über eine Befehlszeile**

Sie können eine ruhige (unbeaufsichtigte) Installation der Host Utilities durchführen, indem Sie die entsprechenden Befehle an einer Windows-Eingabeaufforderung eingeben. Nach Abschluss der Installation wird das System automatisch neu gestartet.

### **Schritte**

1. Geben Sie an einer Windows-Eingabeaufforderung den folgenden Befehl ein:

```
msiexec /i installer.msi /quiet MULTIPATHING= {0 | 1}
[INSTALLDIR=inst_path]
```
- installer Ist der Name des .msi Für Ihre CPU-Architektur
- MULTIPATHING gibt an, ob MPIO-Unterstützung installiert ist. Zulässige Werte sind "0" für "Nein", "1" für "Ja"
- inst\_path Ist der Pfad, in dem die Host Utilities-Dateien installiert werden. Der Standardpfad lautet C:\Program Files\NetApp\Windows Host Utilities\.

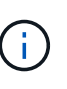

Um die standardmäßigen Microsoft Installer-Optionen (MSI) für die Protokollierung und andere Funktionen anzuzeigen, geben Sie ein msiexec /help An einer Windows-Eingabeaufforderung. Mit dem Befehl`msiexec /i install.msi /quiet /l\*V <install.log> LOGVERBOSE=1` werden Protokollinformationen angezeigt.

## **Aktualisieren Sie die Windows Unified Host Utilities**

Das neue Installationspaket für Host Utilities muss sich in einem Pfad befinden, der vom Windows Host zugänglich ist. Befolgen Sie die Anweisungen zur interaktiven Installation

der Host Utilities oder über die Windows-Befehlszeile, um das Installationspaket zu aktualisieren.

### **Interaktives Upgrade**

Um das Host Utilities-Softwarepaket interaktiv zu aktualisieren, müssen Sie das Host Utilities-Installationsprogramm ausführen und den Aufforderungen folgen.

### **Schritte**

- 1. Wechseln Sie in das Verzeichnis, in dem Sie die ausführbare Datei heruntergeladen haben.
- 2. Führen Sie die ausführbare Datei aus, und folgen Sie den Anweisungen auf dem Bildschirm.
- 3. Starten Sie den Windows-Host neu, wenn Sie dazu aufgefordert werden.
- 4. Überprüfen Sie nach dem Neustart die Version des Host-Dienstprogramms:
	- a. Öffnen Sie **Systemsteuerung**.
	- b. Gehen Sie zu **Programm und Features** und überprüfen Sie die Version des Host-Dienstprogramms.

### **Upgrade von einer Befehlszeile aus**

Sie können ein stille (unbeaufsichtigtes) Upgrade der neuen Host Utilities durchführen, indem Sie die entsprechenden Befehle an der Windows-Eingabeaufforderung eingeben.

### **Schritte**

1. Geben Sie den folgenden Befehl an der Windows-Eingabeaufforderung ein:

```
msiexec /i installer.msi /quiet MULTIPATHING= {0 | 1}
[INSTALLDIR=inst_path]
```
- installer Ist der Name des .msi Datei für Ihre CPU-Architektur.
- MULTIPATHING gibt an, ob MPIO-Unterstützung installiert ist. Die zulässigen Werte sind "0" für "Nein" und "1" für "Ja".
- ° inst path Ist der Pfad, in dem die Host Utilities-Dateien installiert werden. Der Standardpfad lautet C:\Program Files\NetApp\Windows Host Utilities\.

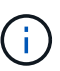

Um die standardmäßigen Microsoft Installer-Optionen (MSI) für die Protokollierung und andere Funktionen anzuzeigen, geben Sie ein msiexec /help An der Windows-Eingabeaufforderung. Beispiel: Der msiexec /i install.msi /quiet /l\*v <install.log> LOGVERBOSE=1 Befehl zeigt Protokollinformationen an.

Nach Abschluss der Installation wird das System automatisch neu gestartet.

## **Reparieren und entfernen Sie die Windows Unified Host Utilities**

Sie können die Option **Repair** des Host Utilities-Installationsprogramms verwenden, um den Host Bus Adapter (HBA) und die Windows Registry-Einstellungen zu aktualisieren. Sie können die Host Utilities auch vollständig entfernen, entweder interaktiv oder über die Windows Befehlszeile.

### **Interaktiv reparieren oder entfernen**

Die Option **Repair** aktualisiert die Windows-Registrierung und FC-HBAs mit den erforderlichen Einstellungen. Sie können die Host Utilities auch vollständig entfernen.

### **Schritte**

- 1. Öffnen Sie Windows \* Programme und Funktionen \* (Windows Server 2012 R2, Windows Server 2016, Windows Server 2019 und Windows 2022).
- 2. Wählen Sie **NetApp Windows Unified Host Utilities**.
- 3. Wählen Sie **Ändern**.
- 4. Wählen Sie je nach Bedarf \* Repair\* oder **Remove** aus.
- 5. Befolgen Sie die Anweisungen auf dem Bildschirm.

### **Reparieren oder entfernen von der Befehlszeile**

Die Option **Repair** aktualisiert die Windows-Registrierung und FC-HBAs mit den erforderlichen Einstellungen. Sie können auch die Host Utilities vollständig von einer Windows-Kommandozeile entfernen.

### **Schritte**

1. Geben Sie den folgenden Befehl in die Windows Befehlszeile ein, um Windows Host Utilities zu reparieren:

msiexec /f installer.msi [/quiet]

- /f Repariert die Installation.
- installer.msi Ist der Name des Windows Host Utilities-Installationsprogramms auf Ihrem System.
- /quiet Unterdrückt alle Rückmeldungen und startet das System automatisch neu, ohne dass beim Abschluss des Befehls eine Aufforderung erforderlich ist.

## **Konfigurieren Sie die Registrierungseinstellungen**

Die Host Utilities erfordern bestimmte Registry- und Parametereinstellungen, um zu überprüfen, ob der Windows Host das Verhalten des Storage-Systems korrekt verarbeitet.

Windows Host Utilities legt die Parameter fest, die sich auf die Reaktion des Windows-Hosts auf eine Verzögerung oder Datenverlust auswirken. Die bestimmten Werte wurden ausgewählt, um zu überprüfen, ob der Windows-Host Ereignisse wie das Failover eines Controllers im Speichersystem auf seinen Partner-Controller korrekt verarbeitet.

Nicht alle Werte gelten für das gerätespezifische Modul (DSM) für den SANtricity-Storage-Manager. Jede Überlappung der von den Host Utilities und den vom DSM für den SANtricity-Storage-Manager festgelegten Werte führt jedoch nicht zu Konflikten.

FC-, NVMe/FC- und iSCSI-HBAs verfügen auch über Parameter, die Sie festlegen müssen, um beste Performance zu gewährleisten und Storage-Systemereignisse erfolgreich zu behandeln.

Das mit Windows Unified Host Utilities gelieferte Installationsprogramm setzt die Windows-, FC- und

NVMe/FC-HBA-Parameter auf die unterstützten Werte.

Sie müssen die iSCSI-HBA-Parameter manuell festlegen.

Das Installationsprogramm legt unterschiedliche Werte fest, je nachdem, ob Sie beim Ausführen des Installationsprogramms die Unterstützung für Multipath I/O (MPIO) angeben.

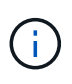

Sie sollten diese Werte nur dann ändern, wenn Sie vom technischen Support von NetApp dazu aufgefordert werden.

### **Von Windows Unified Host Utilities 7.2 festgelegte Registrierungswerte**

Das Windows Unified Host Utilities-Installationsprogramm legt automatisch Registrierungswerte fest, die auf den bei der Installation getroffenen Entscheidungen basieren. Diese Registrierungswerte und die Betriebssystemversion sollten Sie kennen.

Die folgenden Werte werden vom Windows Unified Host Utilities Installer festgelegt. Sofern nicht anders angegeben, werden alle Werte in Dezimalform angegeben.

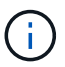

HKLM ist die Abkürzung für HKEY\_LOCAL\_MACHINE.

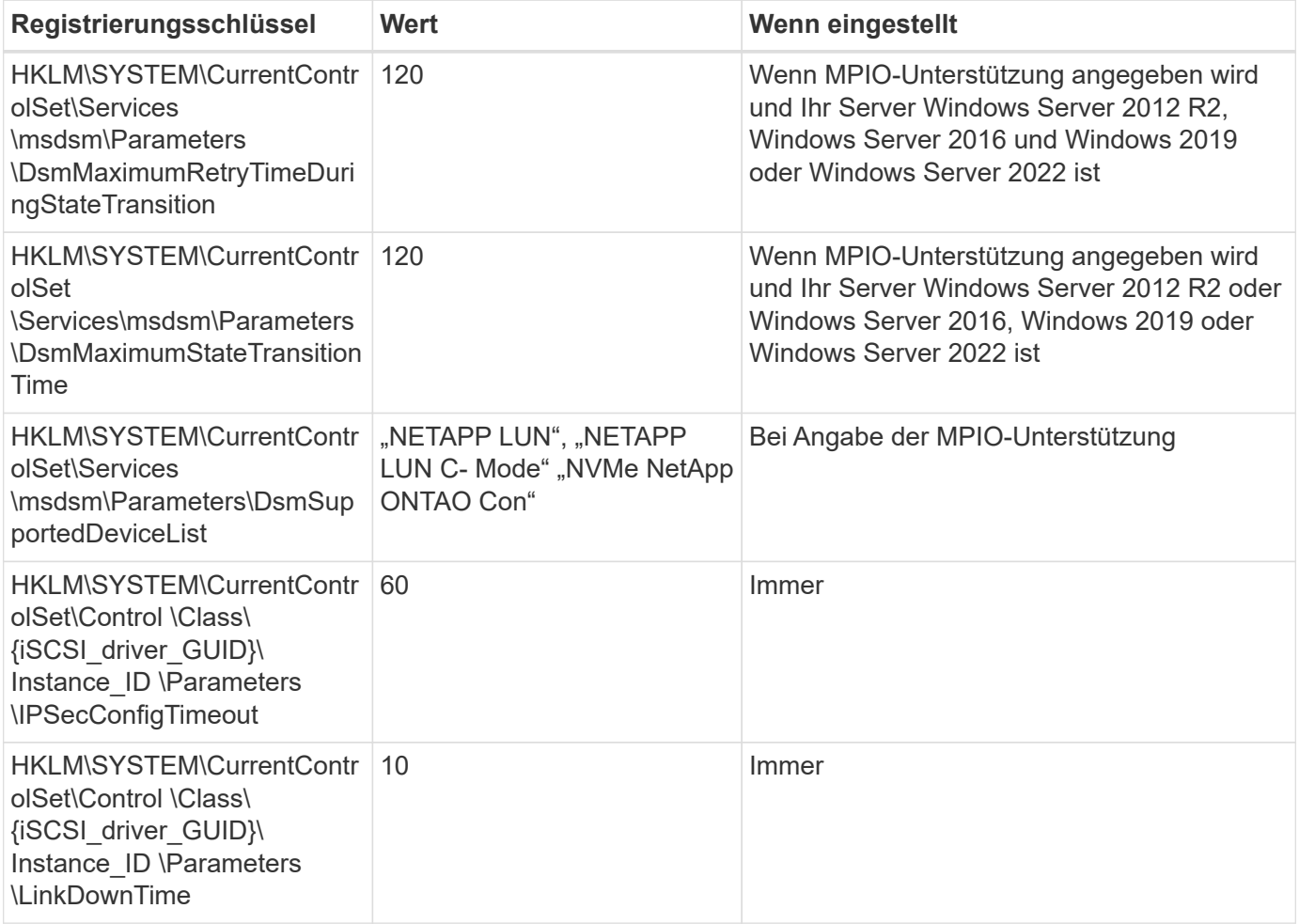

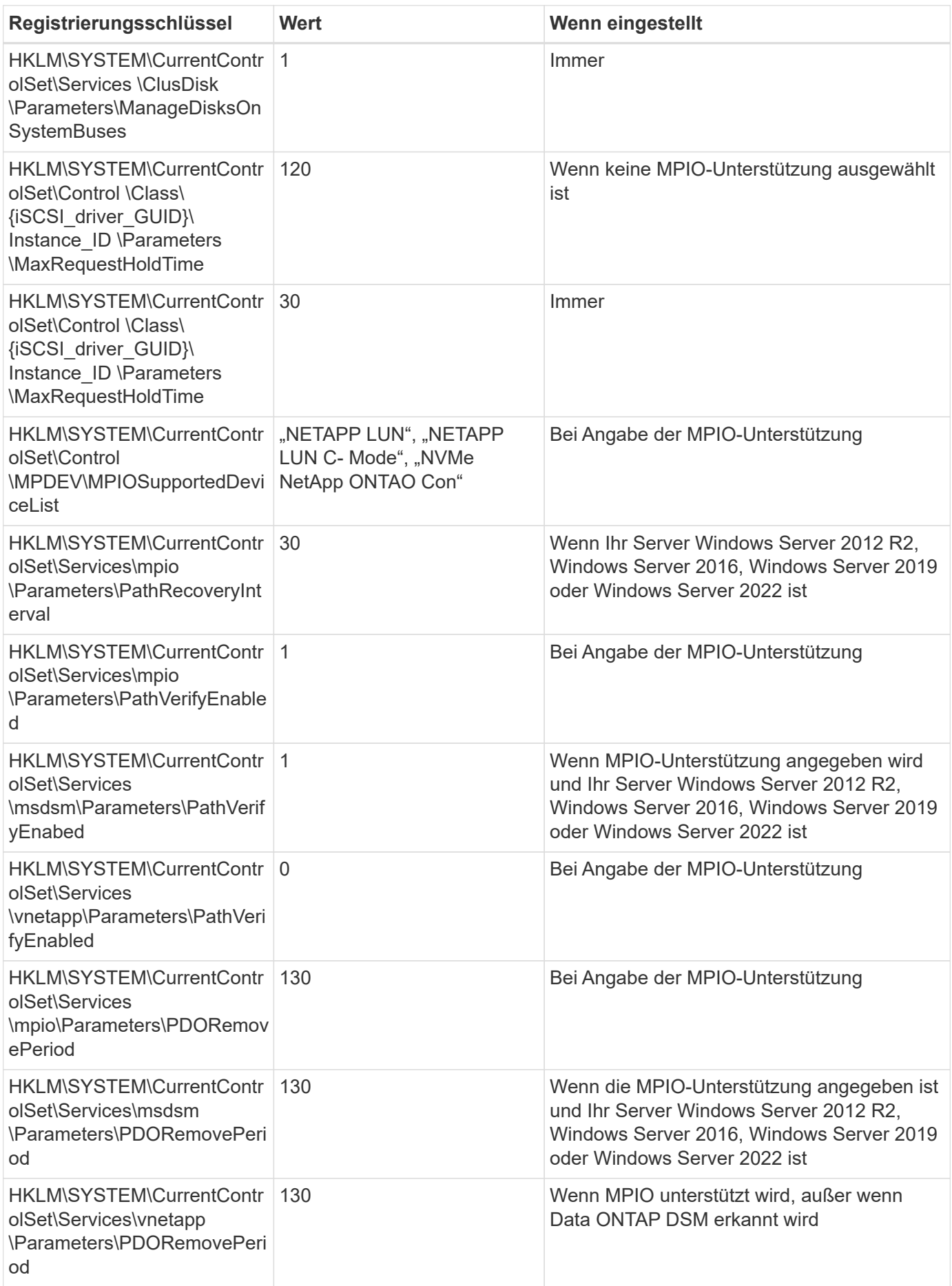

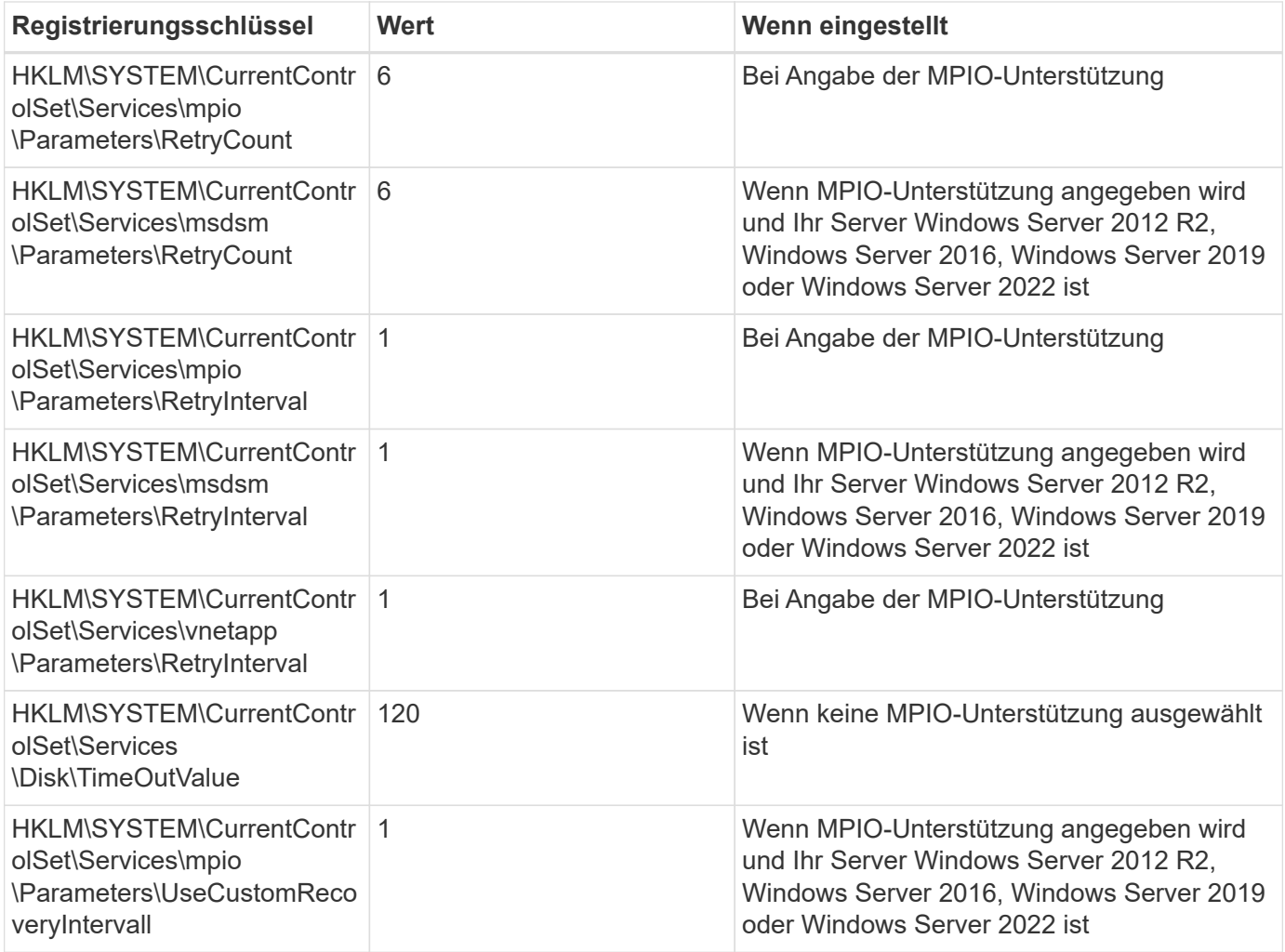

### **NVMe-Parameter**

Die folgenden NVMe Emulex Treiberparameter werden beim Installieren von Windows Unified Host Utilities 7.2 aktualisiert:

- EnableNVMe = 1
- $\cdot$  NVMEMode = 0
- LimTransferSize=1

### **Von Windows Unified Host Utilities 7.1 festgelegte Registrierungswerte**

Der Windows Unified Host Utilities Installer legt automatisch Registrierungswerte fest, die auf den Auswahlmöglichkeiten basieren, die Sie während der Installation vornehmen. Diese Registrierungswerte, die Betriebssystemversion, sollten Sie kennen.

Die folgenden Werte werden vom Windows Unified Host Utilities Installer festgelegt. Sofern nicht anders angegeben, werden alle Werte in Dezimalform angegeben.

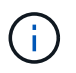

HKLM Ist die Abkürzung für HKEY\_LOCAL\_MACHINE.

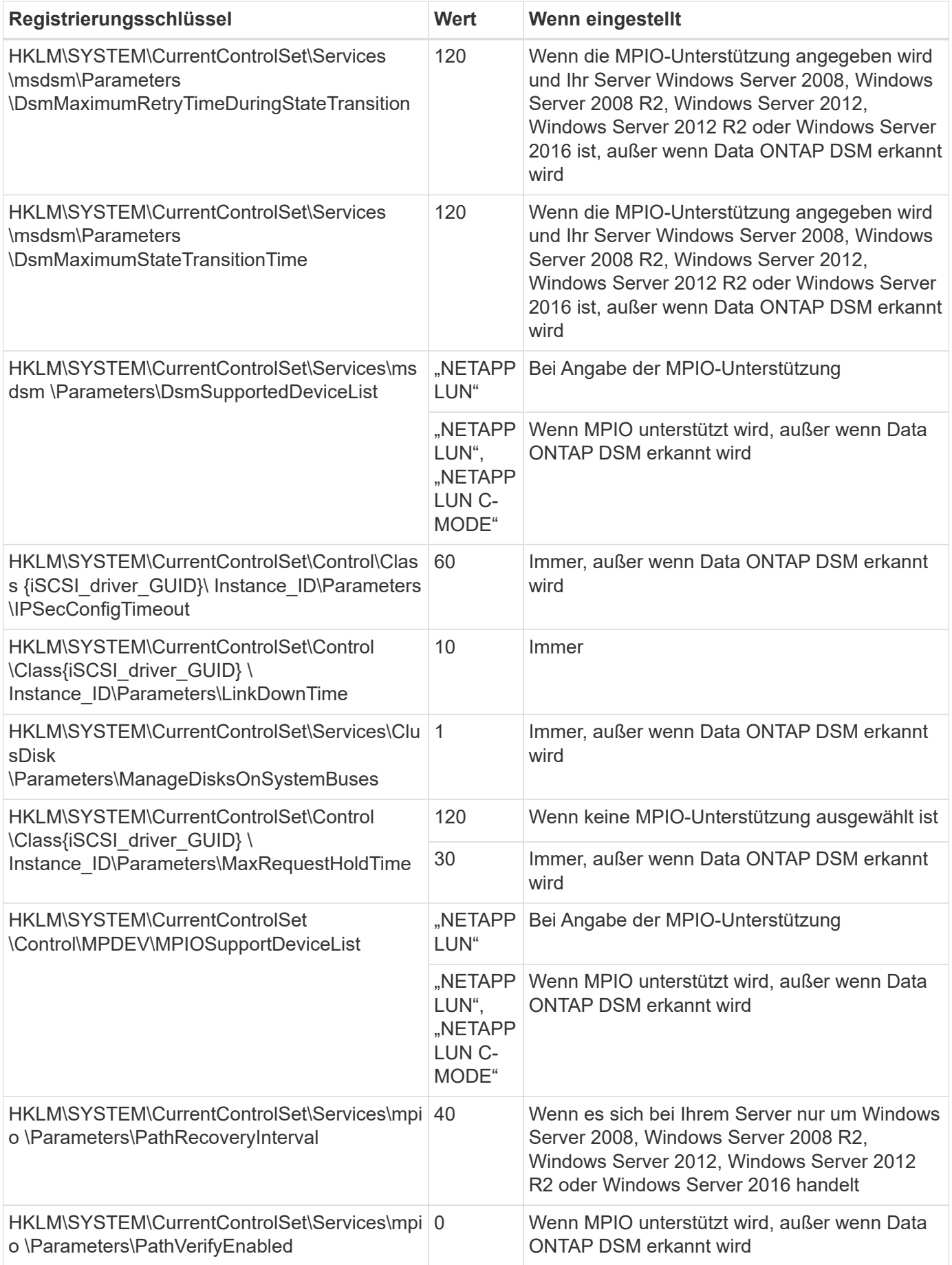

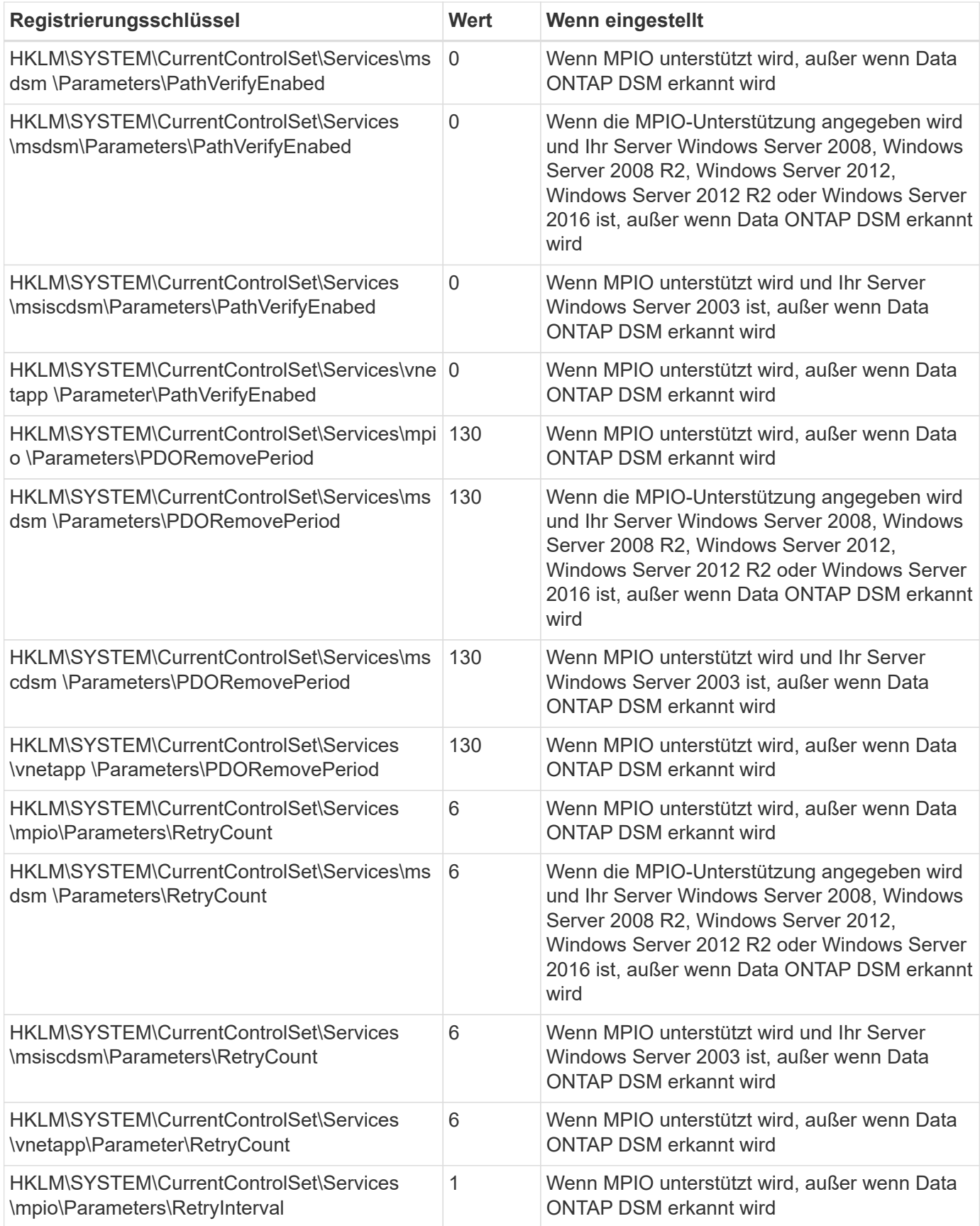

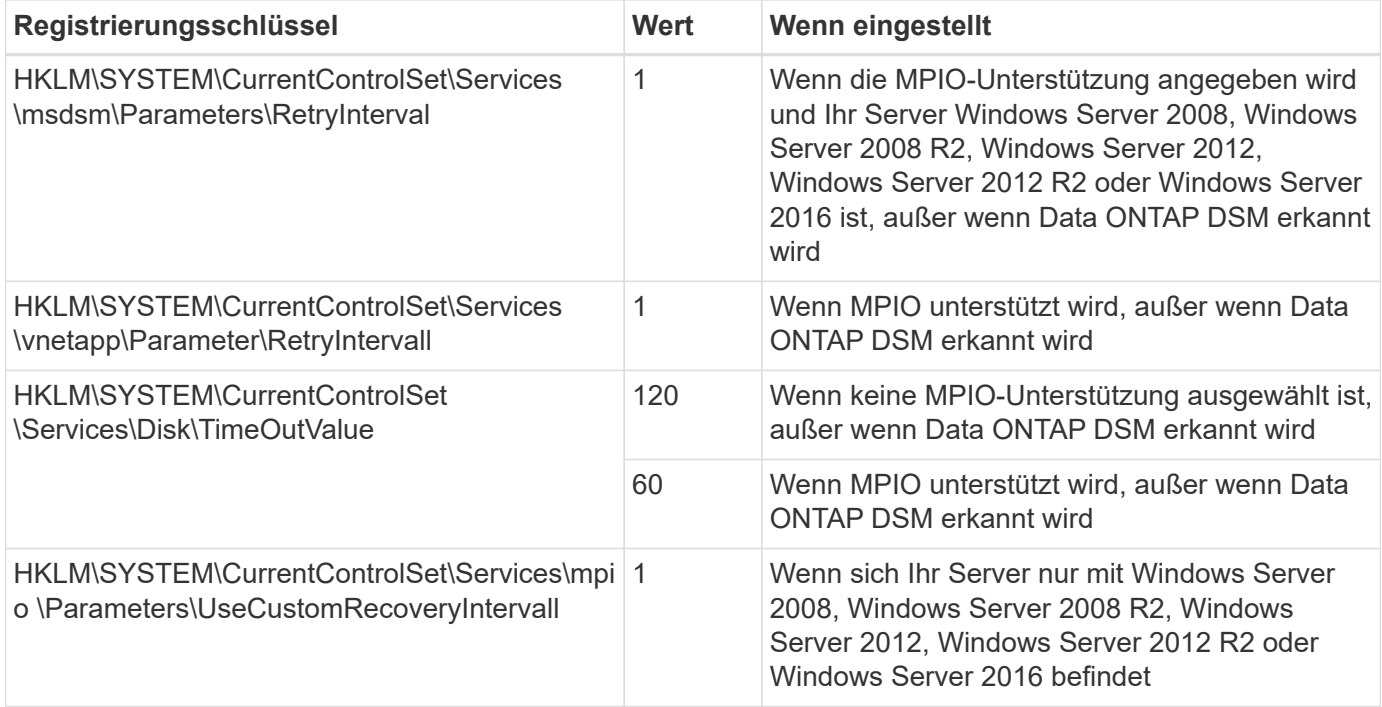

Siehe ["Microsoft-Dokumente"](https://docs.microsoft.com/en-us/troubleshoot/windows-server/performance/windows-registry-advanced-users) Für die Details des Registrierungsparameters.

### **Die von Windows Host Utilities eingestellten FC HBA-Werte**

Auf Systemen, die FC verwenden, legt das Host Utilities-Installationsprogramm die erforderlichen Zeitüberschreitungswerte für Emulex und QLogic FC HBAs fest.

Für Emulex FC-HBAs legt das Installationsprogramm die folgenden Parameter fest:

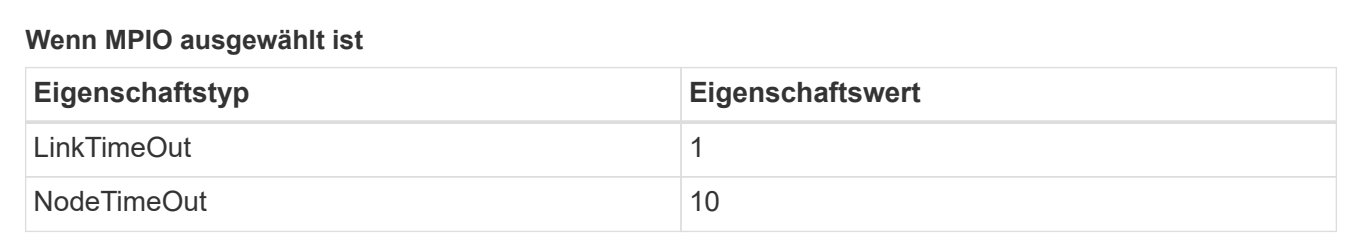

### **Wenn MPIO nicht ausgewählt ist**

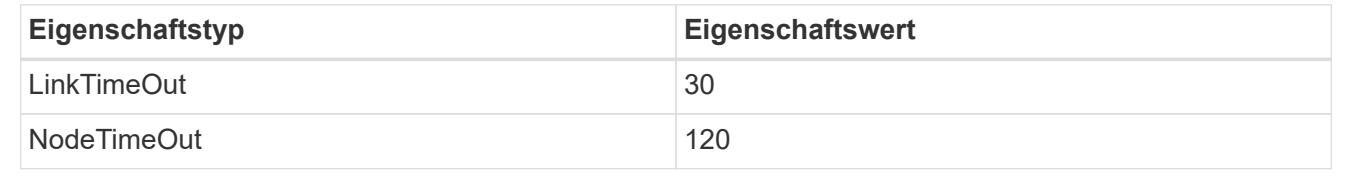

Für QLogic Fibre Channel HBAs legt das Installationsprogramm die folgenden Parameter fest:

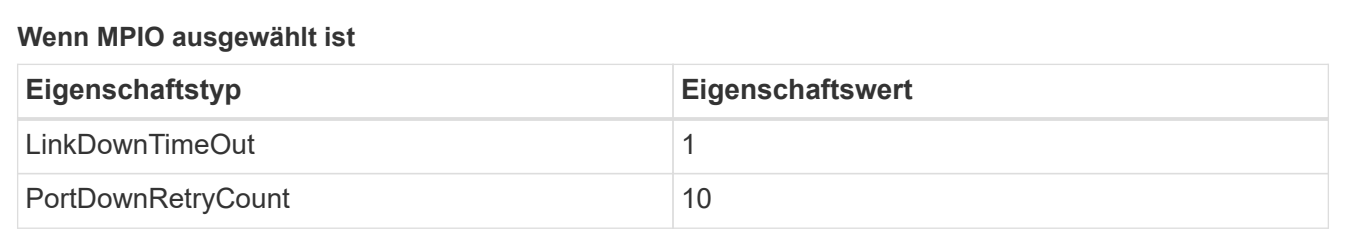

### **Wenn MPIO nicht ausgewählt ist**

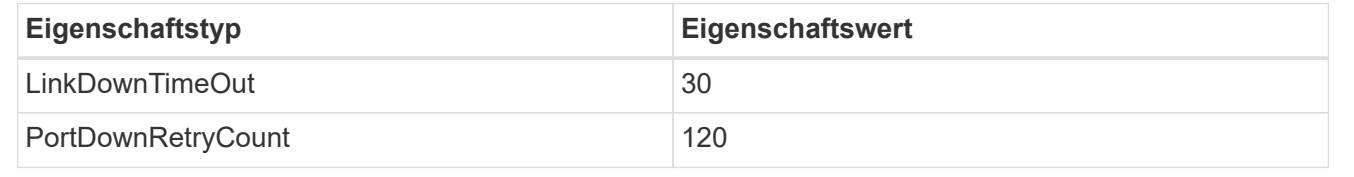

Die Namen der Parameter können je nach Programm leicht variieren. Im QLogic QConvergeConsole-Programm wird beispielsweise der Parameter als angezeigt Link Down Timeout.

Die Host Utilities fcconfig.ini Datei zeigt diesen Parameter als entweder an LinkDownTimeOut Oder MpioLinkDownTimeOut, Abhängig davon, ob MPIO spezifiziert wird. Alle diese Namen beziehen sich jedoch auf denselben HBA-Parameter. Siehe ["Emulex"](https://www.broadcom.com/support/download-search) Oder ["QLogic"](https://driverdownloads.qlogic.com/QLogicDriverDownloads_UI/Netapp_search.aspx) Um mehr über die Timeout-Parameter zu erfahren.

### **Informieren Sie sich über die Änderungen der Host Utilities zu den FC HBA-Treibereinstellungen**

Während der Installation der erforderlichen Emulex- oder QLogic-HBA-Treiber auf einem FC-System werden mehrere Parameter überprüft und in manchen Fällen geändert.

Die Host Utilities legen Werte für die folgenden Parameter fest, wenn MS DSM für Windows MPIO erkannt wird:

- LinkTimeOut definiert die Länge der Zeit in Sekunden, die der Host-Port wartet, bevor die I/O wieder aufgenommen wird, nachdem eine physische Verbindung getrennt ist.
- NodeTimeOut definiert die Länge der Zeit in Sekunden, bevor der Host-Port erkennt, dass eine Verbindung zum Zielgerät ausgefallen ist.

Überprüfen Sie beim Beheben von HBA-Problemen, ob diese Einstellungen über die richtigen Werte verfügen. Die richtigen Werte hängen von zwei Faktoren ab:

• Der HBA-Anbieter

(ii

• Ob Sie Multipathing-Software (MPIO) verwenden

Sie können die HBA-Einstellungen korrigieren, indem Sie die Reparatur-Option des Windows Host Utilities-Installationsprogramms ausführen.

### **Emulex HBA-Treiber**

Wenn Sie über ein FC-System verfügen, müssen Sie die Emulex HBA-Treibereinstellungen überprüfen. Diese Einstellungen müssen für jeden Port des HBA vorhanden sein.

### **Schritte**

- 1. Öffnen Sie den OnCommand Manager.
- 2. Wählen Sie den entsprechenden HBA aus der Liste aus und klicken Sie auf die Registerkarte **Treiberparameter**.

Die Treiberparameter werden angezeigt.

- a. Wenn Sie die MPIO-Software verwenden, stellen Sie sicher, dass Sie über die folgenden Treibereinstellungen verfügen:
	- LinkTimeOut 1
	- NodeTimeOut 10
- b. Wenn Sie keine MPIO-Software verwenden, stellen Sie sicher, dass Sie über die folgenden Treibereinstellungen verfügen:
	- LinkTimeOut 30
	- NodeTimeOut 120

### **QLogic HBA-Treiber**

Auf FC-Systemen müssen Sie die QLogic-HBA-Treibereinstellungen überprüfen. Diese Einstellungen müssen für jeden Port des HBA vorhanden sein.

### **Schritte**

1. Öffnen Sie QConvergeConsole, und klicken Sie dann in der Symbolleiste auf **Verbinden**.

Das Dialogfeld **mit Host verbinden** wird angezeigt.

2. Wählen Sie den entsprechenden Host aus der Liste aus, und wählen Sie dann **Connect**.

Im Bereich FC HBA wird eine Liste der HBAs angezeigt.

- 3. Wählen Sie den entsprechenden HBA-Port aus der Liste aus, und wählen Sie dann die Registerkarte **Einstellungen** aus.
- 4. Wählen Sie im Abschnitt **Einstellungen** > Einstellungen auswählen.
- 5. Wenn Sie MPIO-Software verwenden, überprüfen Sie, ob Sie über die folgenden Treibereinstellungen verfügen:
	- Link Down Timeout (linkdwnto) 1
	- Port Down Retry Count (Portdwnrc) 10
- 6. Wenn Sie die MPIO-Software nicht verwenden, überprüfen Sie, ob Sie über die folgenden Treibereinstellungen verfügen:
	- Link Down Timeout (linkdwnto) 30
	- Port Down Retry Count (Portdwnrc) 120

## **Fehlerbehebung**

Sie können die allgemeinen Fehlerbehebungstechniken für Windows Host Utilities verwenden. Prüfen Sie in den aktuellen Versionshinweisen auf bekannte Probleme und Lösungen.

Im Folgenden finden Sie eine Liste der verschiedenen Bereiche, die Sie auf mögliche Interoperabilitätsprobleme untersuchen können:

- Um potenzielle Interoperabilitätsprobleme zu ermitteln, vergewissern Sie sich, dass die Host Utilities Ihre Kombination aus Host-Betriebssystemsoftware, Host-Hardware, ONTAP-Software und Storage-System-Hardware unterstützen. Siehe ["NetApp Interoperabilitäts-Matrix-Tool"](http://mysupport.netapp.com/matrix) Finden Sie weitere Informationen.
- Stellen Sie sicher, dass Sie die richtige iSCSI-Konfiguration haben.
- Wenn iSCSI-LUNs nach einem Neustart nicht verfügbar sind, überprüfen Sie, ob das Ziel auf der Registerkarte **Persistent Targets** der Microsoft iSCSI-Initiator-GUI als persistent aufgeführt ist.
- Wenn Anwendungen, die die LUNs verwenden, beim Start Fehler anzeigen, überprüfen Sie, ob die Anwendungen so konfiguriert sind, dass sie vom iSCSI-Dienst abhängen.
- Bei FC-Pfaden zu Storage-Controllern, die ONTAP ausführen, müssen Sie sicherstellen, dass die FC-Switches mithilfe der WWPNs der Ziel-LIFs Zonen zugewiesen sind, nicht durch die WWPNs der physischen Ports auf dem Node.
- Überprüfen Sie die ["Versionshinweise"](https://docs.netapp.com/de-de/ontap-sanhost/hu_wuhu_71_rn.html) Unter Windows Host Utilities können Sie nach bekannten Problemen suchen. Die Versionshinweise enthalten eine Liste bekannter Probleme und Einschränkungen.
- Lesen Sie die Fehlerbehebungsinformationen im SAN-Administrationshandbuch für Ihre Version von ONTAP.
- Suche ["NetApp Bugs Online"](https://mysupport.netapp.com/site/bugs-online/product) Für kürzlich entdeckte Probleme.
	- Wählen Sie im Feld Fehlertyp unter Erweiterte Suche **iSCSI Windows** aus und wählen Sie dann **Go** aus. Sie sollten die Suche nach Bug Type **FCP -Windows** wiederholen.
- Sammeln Sie Informationen über Ihr System.
- Notieren Sie alle Fehlermeldungen, die auf der Host- oder Speichersystemkonsole angezeigt werden.
- Sammeln der Protokolldateien des Host- und Speichersystems.
- Notieren Sie die Symptome des Problems und sämtliche Änderungen, die am Host oder Speichersystem vorgenommen wurden, kurz bevor das Problem aufgetreten ist.
- Wenn das Problem nicht behoben werden kann, wenden Sie sich an den technischen Support von NetApp, um Unterstützung zu erhalten.

### **Copyright-Informationen**

Copyright © 2024 NetApp. Alle Rechte vorbehalten. Gedruckt in den USA. Dieses urheberrechtlich geschützte Dokument darf ohne die vorherige schriftliche Genehmigung des Urheberrechtsinhabers in keiner Form und durch keine Mittel – weder grafische noch elektronische oder mechanische, einschließlich Fotokopieren, Aufnehmen oder Speichern in einem elektronischen Abrufsystem – auch nicht in Teilen, vervielfältigt werden.

Software, die von urheberrechtlich geschütztem NetApp Material abgeleitet wird, unterliegt der folgenden Lizenz und dem folgenden Haftungsausschluss:

DIE VORLIEGENDE SOFTWARE WIRD IN DER VORLIEGENDEN FORM VON NETAPP ZUR VERFÜGUNG GESTELLT, D. H. OHNE JEGLICHE EXPLIZITE ODER IMPLIZITE GEWÄHRLEISTUNG, EINSCHLIESSLICH, JEDOCH NICHT BESCHRÄNKT AUF DIE STILLSCHWEIGENDE GEWÄHRLEISTUNG DER MARKTGÄNGIGKEIT UND EIGNUNG FÜR EINEN BESTIMMTEN ZWECK, DIE HIERMIT AUSGESCHLOSSEN WERDEN. NETAPP ÜBERNIMMT KEINERLEI HAFTUNG FÜR DIREKTE, INDIREKTE, ZUFÄLLIGE, BESONDERE, BEISPIELHAFTE SCHÄDEN ODER FOLGESCHÄDEN (EINSCHLIESSLICH, JEDOCH NICHT BESCHRÄNKT AUF DIE BESCHAFFUNG VON ERSATZWAREN ODER -DIENSTLEISTUNGEN, NUTZUNGS-, DATEN- ODER GEWINNVERLUSTE ODER UNTERBRECHUNG DES GESCHÄFTSBETRIEBS), UNABHÄNGIG DAVON, WIE SIE VERURSACHT WURDEN UND AUF WELCHER HAFTUNGSTHEORIE SIE BERUHEN, OB AUS VERTRAGLICH FESTGELEGTER HAFTUNG, VERSCHULDENSUNABHÄNGIGER HAFTUNG ODER DELIKTSHAFTUNG (EINSCHLIESSLICH FAHRLÄSSIGKEIT ODER AUF ANDEREM WEGE), DIE IN IRGENDEINER WEISE AUS DER NUTZUNG DIESER SOFTWARE RESULTIEREN, SELBST WENN AUF DIE MÖGLICHKEIT DERARTIGER SCHÄDEN HINGEWIESEN WURDE.

NetApp behält sich das Recht vor, die hierin beschriebenen Produkte jederzeit und ohne Vorankündigung zu ändern. NetApp übernimmt keine Verantwortung oder Haftung, die sich aus der Verwendung der hier beschriebenen Produkte ergibt, es sei denn, NetApp hat dem ausdrücklich in schriftlicher Form zugestimmt. Die Verwendung oder der Erwerb dieses Produkts stellt keine Lizenzierung im Rahmen eines Patentrechts, Markenrechts oder eines anderen Rechts an geistigem Eigentum von NetApp dar.

Das in diesem Dokument beschriebene Produkt kann durch ein oder mehrere US-amerikanische Patente, ausländische Patente oder anhängige Patentanmeldungen geschützt sein.

ERLÄUTERUNG ZU "RESTRICTED RIGHTS": Nutzung, Vervielfältigung oder Offenlegung durch die US-Regierung unterliegt den Einschränkungen gemäß Unterabschnitt (b)(3) der Klausel "Rights in Technical Data – Noncommercial Items" in DFARS 252.227-7013 (Februar 2014) und FAR 52.227-19 (Dezember 2007).

Die hierin enthaltenen Daten beziehen sich auf ein kommerzielles Produkt und/oder einen kommerziellen Service (wie in FAR 2.101 definiert) und sind Eigentum von NetApp, Inc. Alle technischen Daten und die Computersoftware von NetApp, die unter diesem Vertrag bereitgestellt werden, sind gewerblicher Natur und wurden ausschließlich unter Verwendung privater Mittel entwickelt. Die US-Regierung besitzt eine nicht ausschließliche, nicht übertragbare, nicht unterlizenzierbare, weltweite, limitierte unwiderrufliche Lizenz zur Nutzung der Daten nur in Verbindung mit und zur Unterstützung des Vertrags der US-Regierung, unter dem die Daten bereitgestellt wurden. Sofern in den vorliegenden Bedingungen nicht anders angegeben, dürfen die Daten ohne vorherige schriftliche Genehmigung von NetApp, Inc. nicht verwendet, offengelegt, vervielfältigt, geändert, aufgeführt oder angezeigt werden. Die Lizenzrechte der US-Regierung für das US-Verteidigungsministerium sind auf die in DFARS-Klausel 252.227-7015(b) (Februar 2014) genannten Rechte beschränkt.

### **Markeninformationen**

NETAPP, das NETAPP Logo und die unter [http://www.netapp.com/TM](http://www.netapp.com/TM\) aufgeführten Marken sind Marken von NetApp, Inc. Andere Firmen und Produktnamen können Marken der jeweiligen Eigentümer sein.